# **TAGORE INSTITUTE OF ENGINEERING AND TECHNOLOGY**

Deviyakurichi-636112, Attur (TK), Salem (DT). Website: [www.tagoreiet.ac.in](http://www.tagoreiet.ac.in/) (Approved by AICTE, New Delhi and Affiliated to Anna University, Chennai)

## **Accredited by NAAC**

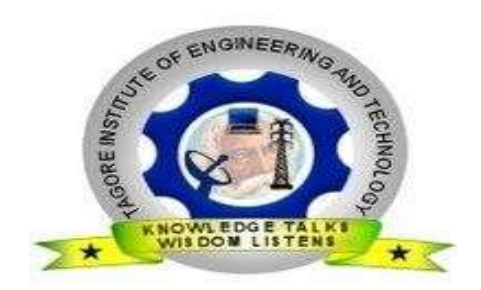

## **Department of Electronics and Communication Engineering**

III Year- V Semester - Electronics and Communication Engineering

## **EC 8562 Digital Signal Processing Laboratory**

## **LAB MANUAL**

Academic Year 2020-2021

(2017 Regulation)

#### **DEPARTMENT OF ELECTRONICS & COMMUNICATION ENGINEERING V SEM - E.C.E. EC 8562 – DIGITAL SIGNAL PROCESSING LABORATORY**

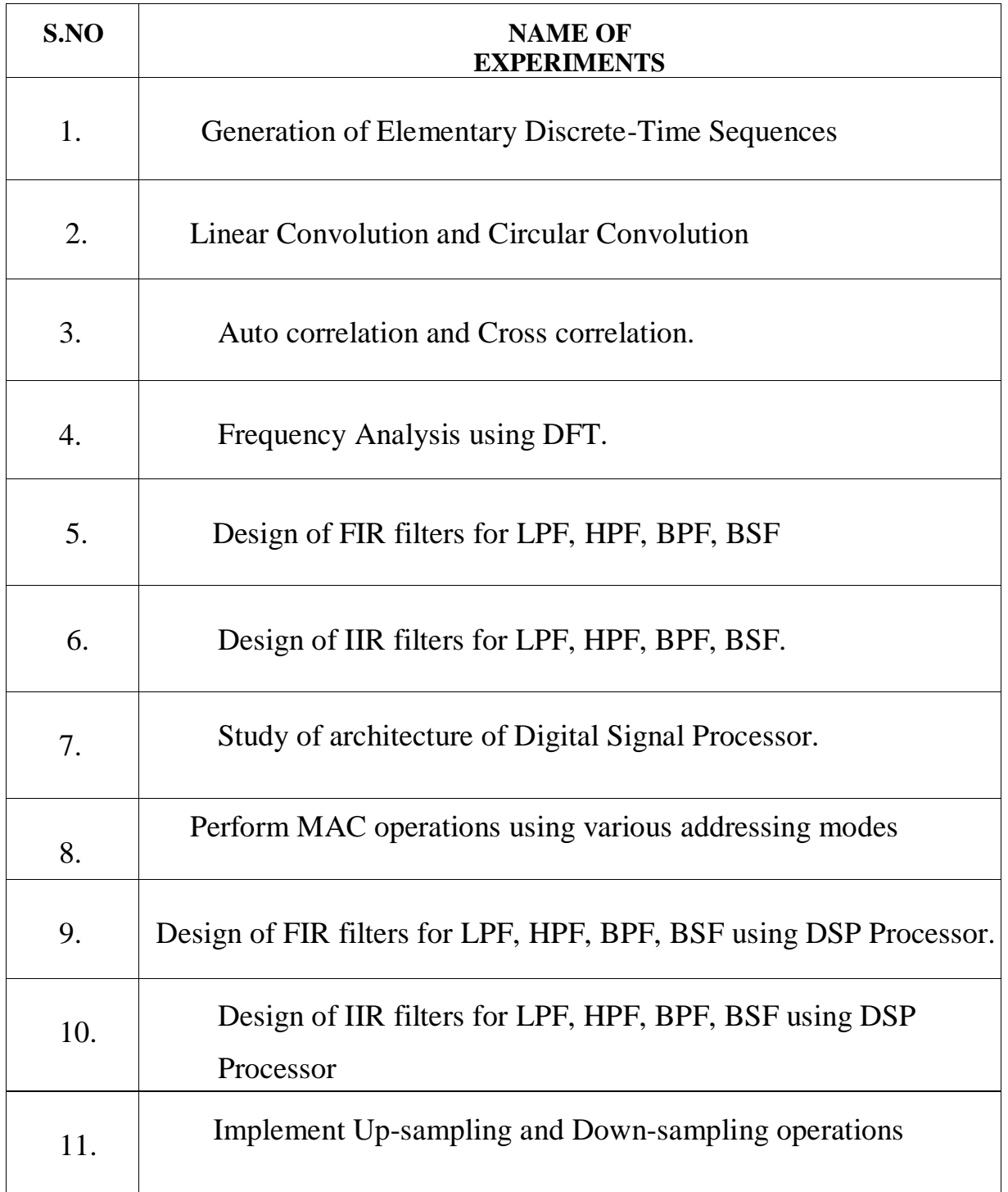

#### **DEPARTMENT OF ELECTRONICS & COMMUNICATION ENGINEERING**

### **V SEM – E.C.E.**

## **EC 8562- DIGITAL SIGNAL PROCESSING LABORATORY**

#### **CYCLE I**

- 1. Generation of Elementary Discrete-Time Sequences.
- 2. Linear Convolution and Circular Convolution.
- 3. Auto correlation and Cross correlation.
- 4. Frequency Analysis using DFT.
- 5. Design of FIR filters for LPF, HPF, BPF, BSF.
- 6. Design of IIR filters for LPF,HPF, BPF, BSF.

## **CYCLE II**

- 7. Study of architecture of Digital Signal Processor.
- 8. Perform MAC operations using various addressing modes.
- 9. Design and demonstration of FIR filters for LPF, HPF, BPF, BSF.
- 10. Design and demonstration of IIR filters for LPF, HPF, BPF, BSF.
- 11. Implement Up-sampling and Down-sampling operations

## **EXP. NO: 1 GENERATION OF ELEMENTARY DISCRETE-TIME SEQUENCES DATE:**

#### **AIM:**

 To generate basic sequences such as Unit impulse, Unit step, Ramp, Exponential, Sine sequence & Cosine Sequence using MATLAB Programs.

#### **APPARATUS REQUIRED:**

1.Personal Computer

2.MATLAB Software

#### **ALGORITHM:**

- 1. Start the program.
- 2. Get the N point values from the user.
- 3. Assign the range of the time axis.
- 4. Give the title for the x axis and y axis for the program.
- 5. Plot the data sequence as a discrete values or continuous as per our requirements.

#### **THEORY:**

#### **i. Unit Step Sequence:**

The Unit Step Sequence is designed as unit step means that the amplitude of  $U(t) = 1$ 

$$
U(n) = 1 ; n \ge 0
$$

$$
= 0 ; n < 0
$$

#### **ii. Ramp Sequence:**

The ramp sequence is defined as

$$
Ur(n) = \n n \n ; n \ge 0
$$
\n
$$
= \n 0 \n ; n < 0
$$

#### **iii .Exponential Sequence:**

Exponential sequence is defined as

$$
g(n) = a^n \qquad ; n \ge 0
$$
  

$$
0 \qquad ; n < 0
$$

When the values of  $a > 1$  the sequence grows exponentially and when the value is  $0 < a < 1$  the sequence

decay's exponentially. Note also that  $a < 0$  the discrete time exponential signal takes attenuating signal.

#### **iv. Cosine signal**:

A discrete cosine signal is given by

$$
X(n) = A \cos (\omega_0 n + \phi)
$$

Where  $\omega$  is the frequency and  $\phi$  is the phase using bulers identity

we can write Acos  $(\omega_0 n + \phi) = A/2 e^{j\phi} e^{j\omega n} + A/2 e^{-j\phi} e^{-j\omega n}$  Since  $|e^{j\omega n}|^2 = 1$ <sup>st</sup> the energy signal is infinite and the average power of the signal is 1

#### **v. Sinusoidal signal:**

A continuous time sinusoidal signal is given by

$$
x(t) = A \sin (rt + \theta)
$$

Where 'A' is amplitude  $\&$  r is the frequency in rad/sec and  $\theta$  are the phase angle radians. The analog sinusoidal signal has the following properties

i) The signal is periodic satisfy the condition

$$
x(t+T) = x(t)
$$

ii) For different value of frequencies the continuous time sinusoidal signals are themselves different.

#### **PROCEDURE:**

- $\triangleright$  Start the MATLAB software and create new M-file.
- $\triangleright$  Type the program in the file.
- $\triangleright$  Save and compile the program.
- $\triangleright$  Give the input data.
- $\triangleright$  Observe the output waveform.
- $\triangleright$  Thus the graph is to be plotted.

#### **PROGRAM:**

#### **Discrete Time Signals:**

#### **%Unit step sequence:**

n=input ('Enter the n value');

 $t=0:1: n-1$ :

```
y=ones (1,n);
       subplot (2,2,1);
       stem (t,y);
       xlabel ('n--');ylabel ('Amplitude');
       title ('Unit step signal');
%Generation of sine sequence:
       n=0:0.01:pi;
       y=sin (2*pi*n);subplot (2,2,2)
       stem (n,y);
```

```
xlabel ('n-&;');
```
ylabel ('Amplitude');

title ('Sine sequence');

#### **%Generation of cosine sequence:**

```
n=0:0.01: pi;
```
 $y = cos(2*pi*n);$ 

subplot  $(2,2,3)$ ;

stem (n,y);

xlabel  $('x(n))$ ;

ylabel ('Amplitude');

title ('Cosine sequence');

#### **%Exponential sequence:**

n=input ('Enter the length');  $t=0$ : n; a=input ('Enter the a value');  $y=exp(a*t);$ subplot (2,2,4); stem (t,y); xlabel ('Time'); ylabel('Amplitude'); title('Exponential sequence');

#### **%Ramp signal:**

clc;

l=input('Enter the length of the sequence');

n=0:l;

r=n;

 $stem(n,r);$ 

disp(r);

title('Ramp sequence');

xlabel('Time');

ylabel('Amplitude');

#### **%Impulse signal:**

n=input ('Enter the n value');

 $t=0:1: n-1;$ 

 $y=(1, zeros(1, n-1));$ 

subplot  $(2,2,5)$ ;

stem  $(t,y)$ ;

xlabel ('n-->');

ylabel ('Amplitude');

title ('Impulse signal');

#### **Continuous Time Signals:**

#### **%Unit step sequence:**

n=input ('Enter the n value');

 $t=0:1: n-1;$ 

y=ones  $(1,n)$ ;

subplot  $(2,2,1)$ ;

plot (t,y);

xlabel  $('n--');$ 

ylabel ('Amplitude');

title ('Unit step signal');

#### **%Generation of sine sequence:**

t=0:0.01:pi;

 $y=sin (2*pi*t);$ 

subplot (2,2,2)

```
plot (t,y);
xlabel ('n-&;');ylabel ('Amplitude');
title ('Sine sequence');
```
#### **%Generation of cosine sequence:**

t=0:0.01: pi;

 $y = cos(2*pi*t);$ 

subplot (2,2,3);

plot (t,y);

xlabel  $('x(n))$ ;

ylabel ('Amplitude');

title ('Cosine sequence');

#### **%Exponential sequence:**

n=input ('Enter the length');

 $t=0: n;$ 

a=input ('Enter the a value');

 $y=exp(a*t);$ 

subplot (2,2,4);

plot (t,y);

xlabel ('Time');

ylabel('Amplitude');

title('Exponential sequence');

#### **OUTPUT:**

Enter the n value  $= 5$ 

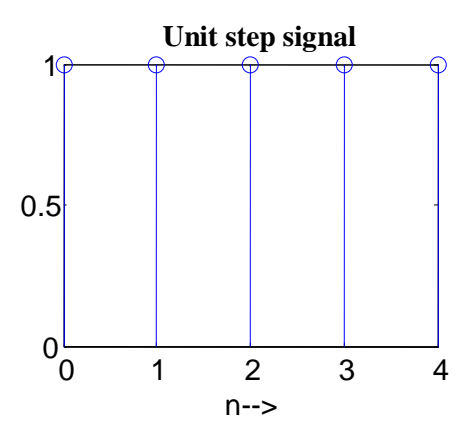

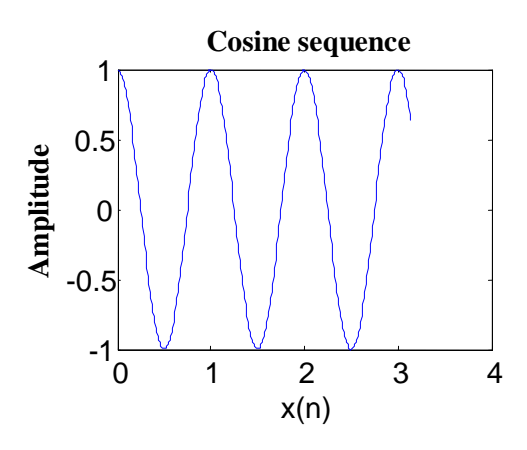

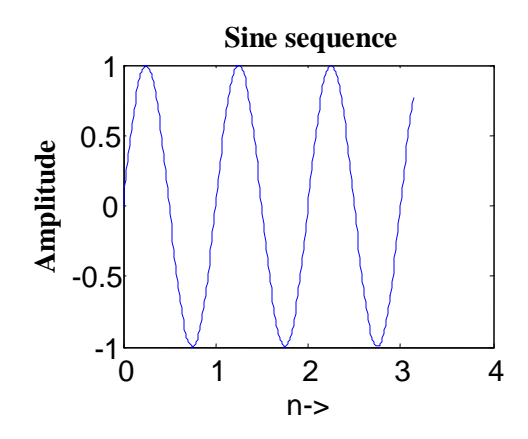

#### **OUTPUT:**

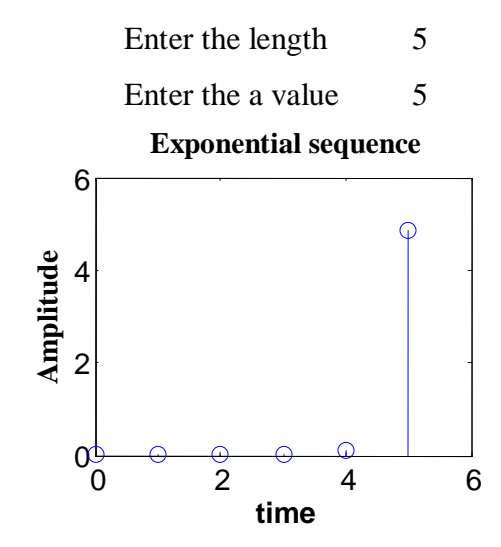

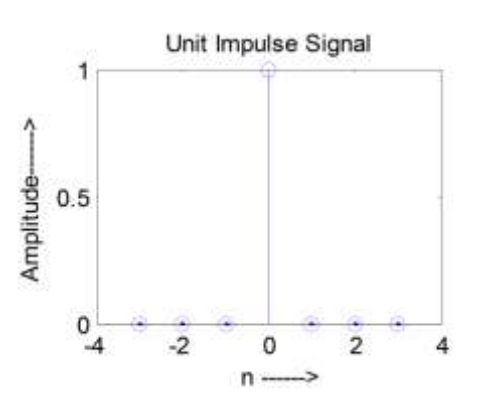

#### **OUTPUT:**

Enter the length of the sequence 6

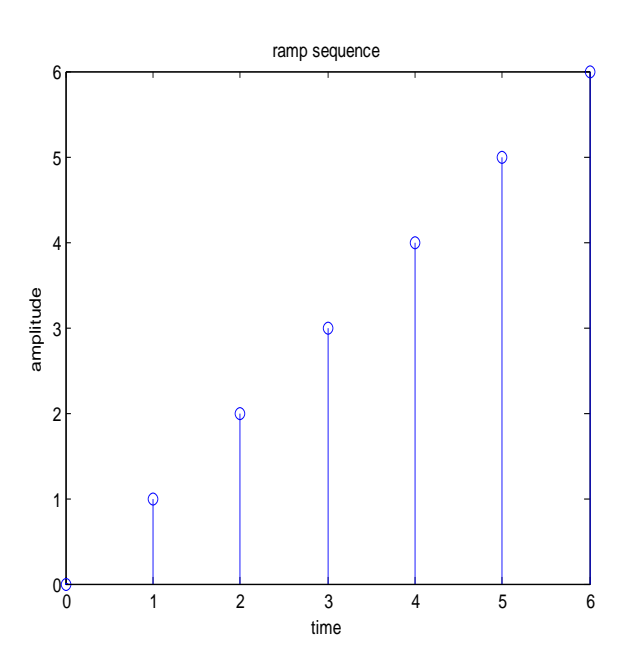

### **RESULT:**

Thus the basic sequences of Unit impulse, Unit step, Ramp, Exponential and Sine Sequence & Cosine Sequence are generated using MATLAB Programs.

## **EXP. NO: 2 LINEAR CONVOLUTION AND CIRCULAR CONVOLUTION DATE:**

#### **AIM:**

To perform Linear Convolution and Circular Convolution of two discrete sequences using MATLAB.

#### **APPARATUS REQUIRED:**

Personal Computer

MATLAB Software

#### **ALGORITHM:**

- 1. Start the program.
- 2. Get the input values from the user.
- 3. Assign the range of the time axis.
- 4. Give the title for the x axis and y axis for the program.
- 5. Plot the data sequence as a discrete values or continuous as per our requirements.

#### **THEORY:**

The linear convolution of two sequence  $x(n)$  of L no of samples and  $h(n)$  of M no of samples produce a result y(n) which contains  $N=L + M - 1$ . If is a sequence which is periodic with N samples. Linear convolution can be used to find the response of a filter.

In the case of circular convolution if  $x(n)$  contains L no of samples and  $h(n)$  has N no of samples and that  $L > M$ , then we perform circular convolution between the two using N = Max (L, M) by adding L, M no of zero samples to the sequence h(n) . So that both sequence are periodic with N. Circular cannot be used to find the response of a linear filter without zero padding.

#### **PROCEDURE:**

- $\triangleright$  Start the MATLAB software and create new M-file.
- $\triangleright$  Type the program in the file.
- $\triangleright$  Save & compile the program.
- $\triangleright$  Give the input data.
- $\triangleright$  Observe the output waveform.
- $\triangleright$  Thus the graph is to be plotted.

#### **PROGRAM:**

### **%Linear convolution:**

```
clc;
x=input ('Enter the input sequence');
n1 = length(x);subplot (2,2,1);
Stem(x);title ( ' Input sequence');
xlabel ('n-&;');ylabel ('Amplitude');
h=input ('Enter the impulse sequence');
n2=length (h);
subplot (2,2,2);
stem (h);
title (' Impulse sequence');
xlabel ('n-&;');ylabel ('Amplitude');
y = conv(x, h);n=1:n1+n2-1;
subplot (2,2,3);
stem (n,y);
\rhoisp(y);
title ('Convoluted sequence');
xlabel ('n-&;');ylabel ('Amplitude');
```
#### **OUTPUT**

Enter the input sequence [5 4 3 2] Enter the impulse sequence [4 3 2 5] Output is 20 31 34 50 32 19 10

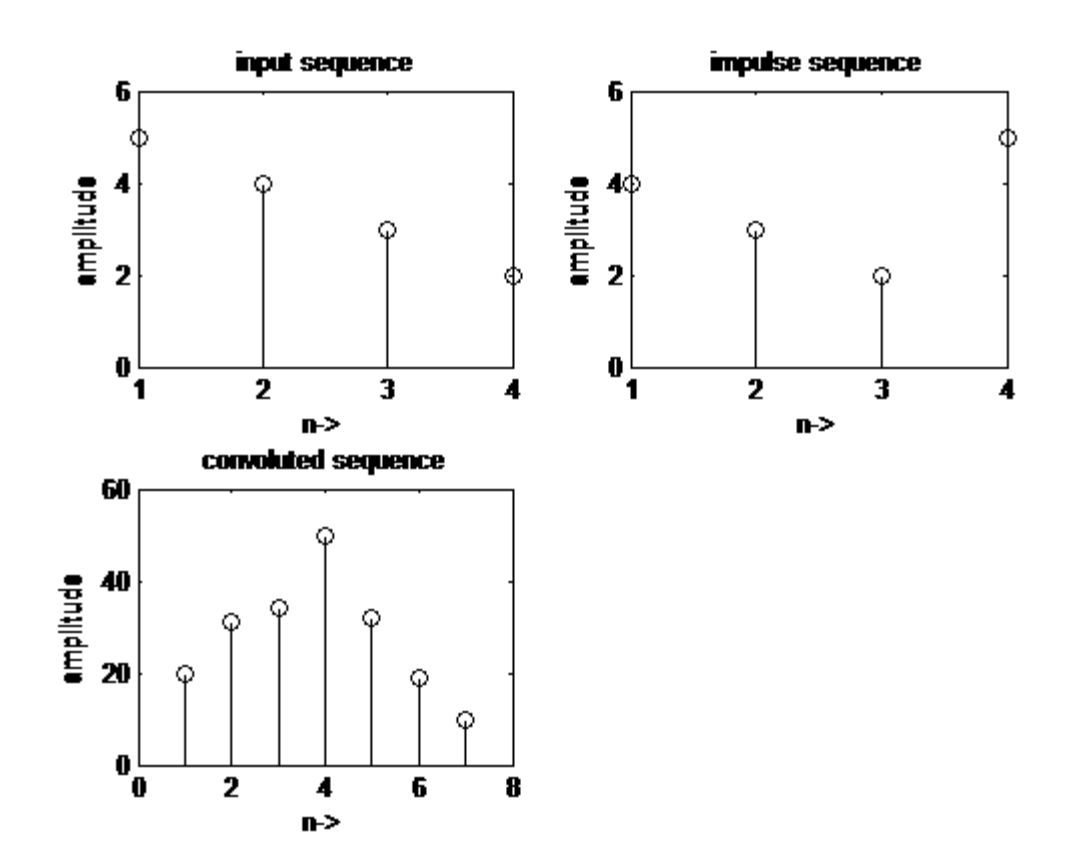

## **PROGRAM**

#### **%Circular convolution**

clc;

X1=input ('Enter the first sample');

X2=input ('Enter the second sample');

 $11 = length(x1);$ 

 $l2 = length(x2);$ 

 $x1s=fft(x1);$ 

Disp (x1s);

 $x2s=fft(x2);$ 

Disp  $(x2s)$ ;

x3s=x1s.\*x2s;

 $y=ifft(x3s);$ 

Disp(y);

Subplot (3, 1, 1);

n=0:1:l1-1;

Stem (n, x1);

Title ('First input sample');

Xlabel ('Time'); Ylabel ('Amplitude'); Subplot (3, 1, 2); n=0:1:l2-1; Stem (n, x2); Title (Second input sample'); Xlabel ('Time'); Ylabel ('Amplitude'); Subplot (3, 1, 3); Stem (n, y); Title ('Circular convolution'); Xlabel ('Time'); Ylabel ('Amplitude');

#### **OUTPUT:**

Enter the first sample [1 2 3 4] Enter the second sample [5 6 7 8] Output is 66 68 66 60

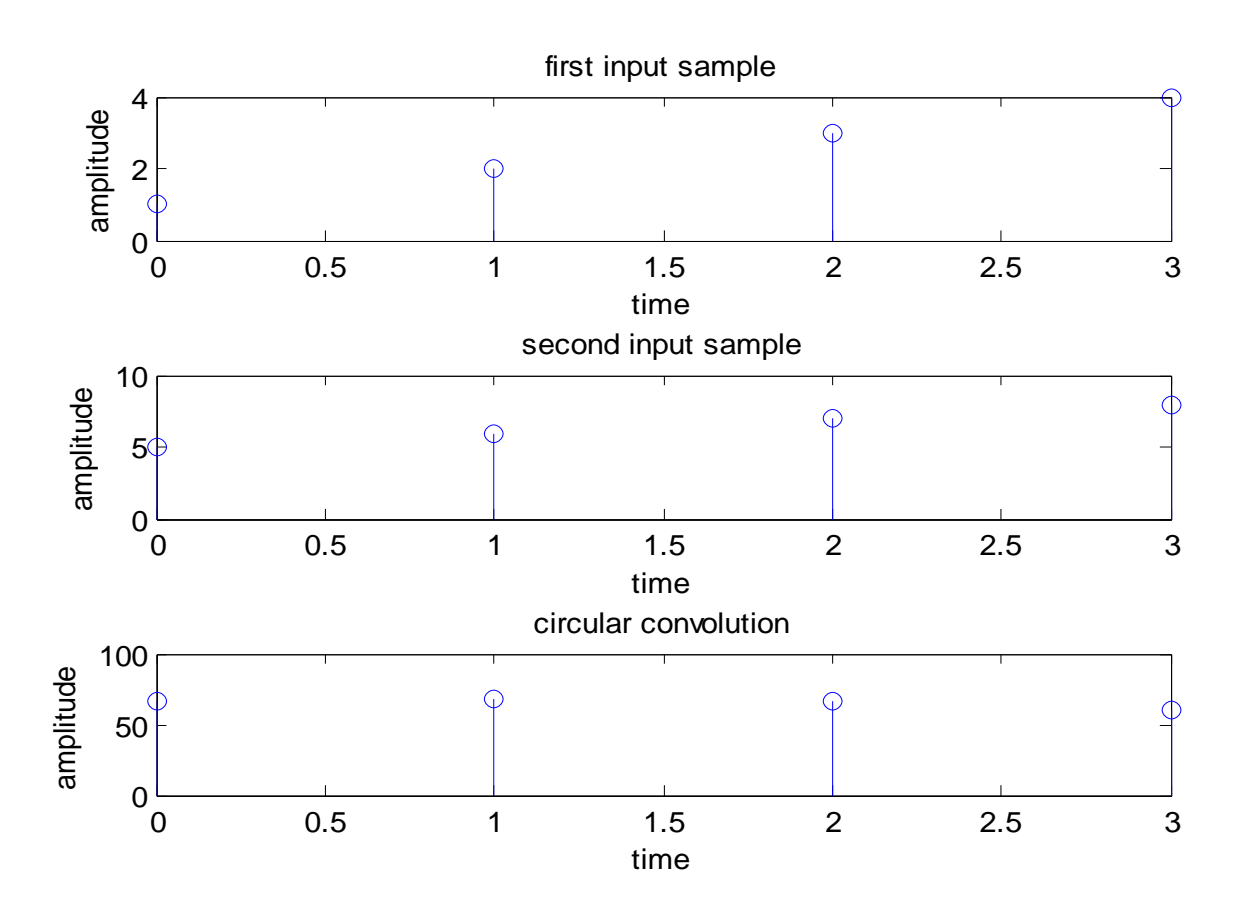

#### **RESULT:**

Thus the linear convolution and circular convolution programs were performed and verified using MATLAB.

## **EXP.NO:3 AUTO CORRELATION AND CROSS CORRELATION**

#### **DATE:**

#### **AIM:**

To implement auto-correlation and cross-correlation functions using MATLAB.

#### **APPARATUS REQUIRED:**

Personal Computer

MATLAB Software

#### **ALGORITHM:**

- 1. Start the program.
- 2. Get the input values from the user.
- 3. Assign the range of the time axis.
- 4. Give the title for the x axis and y axis for the program.
- 5. Plot the data sequence as a discrete values or continuous as per our requirements.

#### **PROCEDURE:**

- $\triangleright$  Start the MATLAB software and create new M-file.
- $\triangleright$  Type the program in the file.
- $\triangleright$  Save and compile the program.
- $\triangleright$  Give the input data.
- $\triangleright$  Observe the output waveform.
- $\triangleright$  Thus the graph is to be plotted.

#### **PROGRAM:**

#### **% Cross correlation**

clc; clear all; close all; x=input ('Enter the first sequence'); h=input('Enter the second sequence');  $y=xcorr(x,h);$  $subplot(3,1,1);$ stem $(x)$ ;  $xlabel('x');$ ylabel('Amplitude'); title('x sequence');  $subplot(3,1,2);$ 

stem(h); xlabel('h'); ylabel('Amplitude'); title('h sequence');  $subplot(3,1,3);$ stem(y); xlabel('y'); ylabel('amplitude'); title(' y sequence');

#### **OUTPUT (Cross Correlation):**

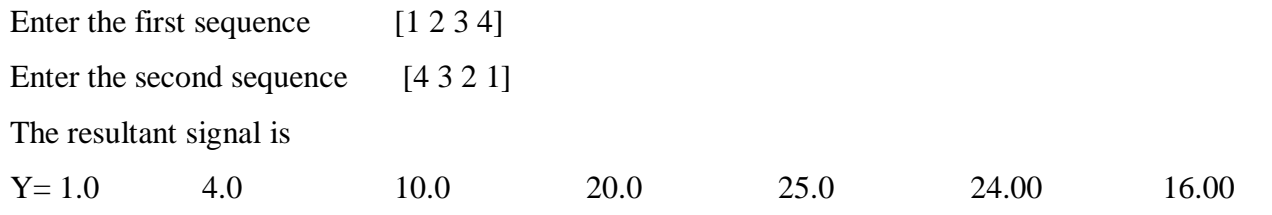

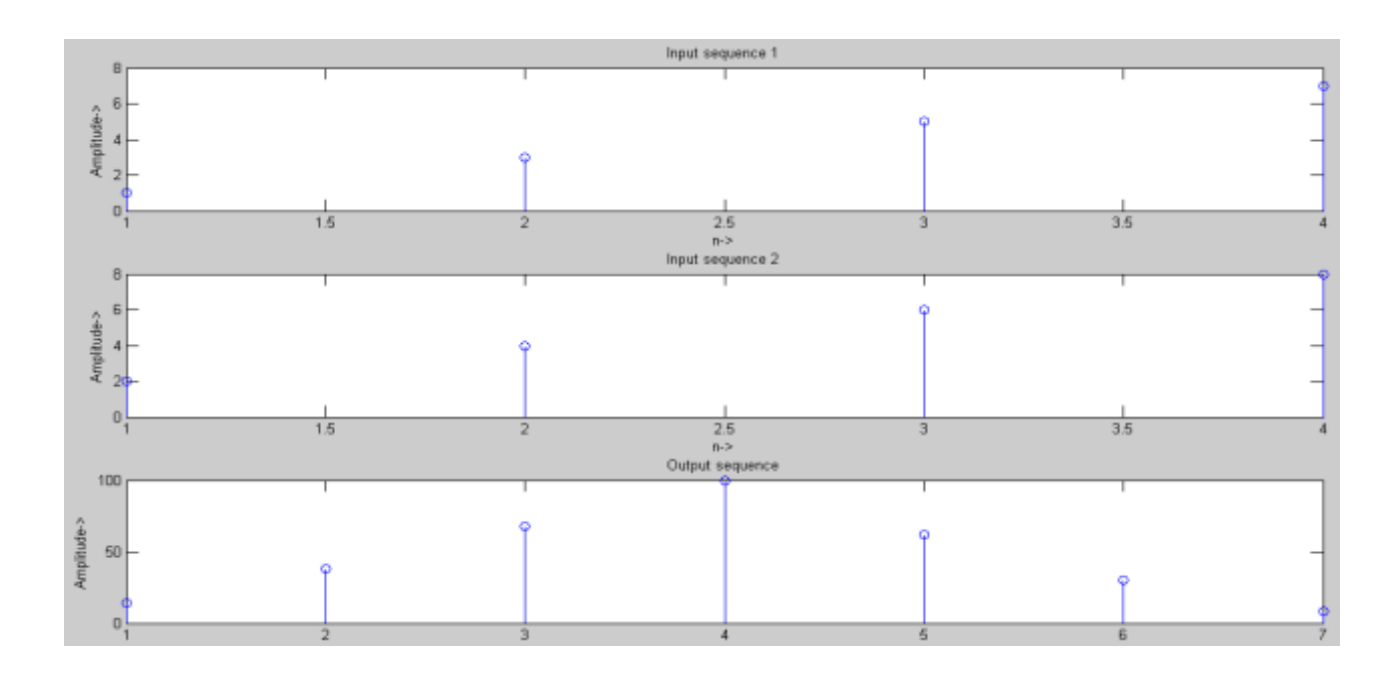

#### **%Auto correlation**

clc; clear all; close all; x=input ('Enter the t sequence');  $y=xcorr(x,x);$ 

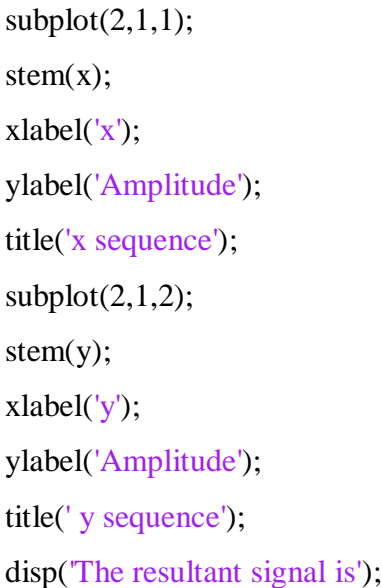

### **OUTPUT (Auto Correlation):**

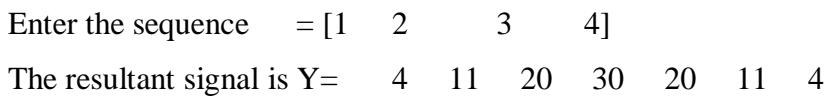

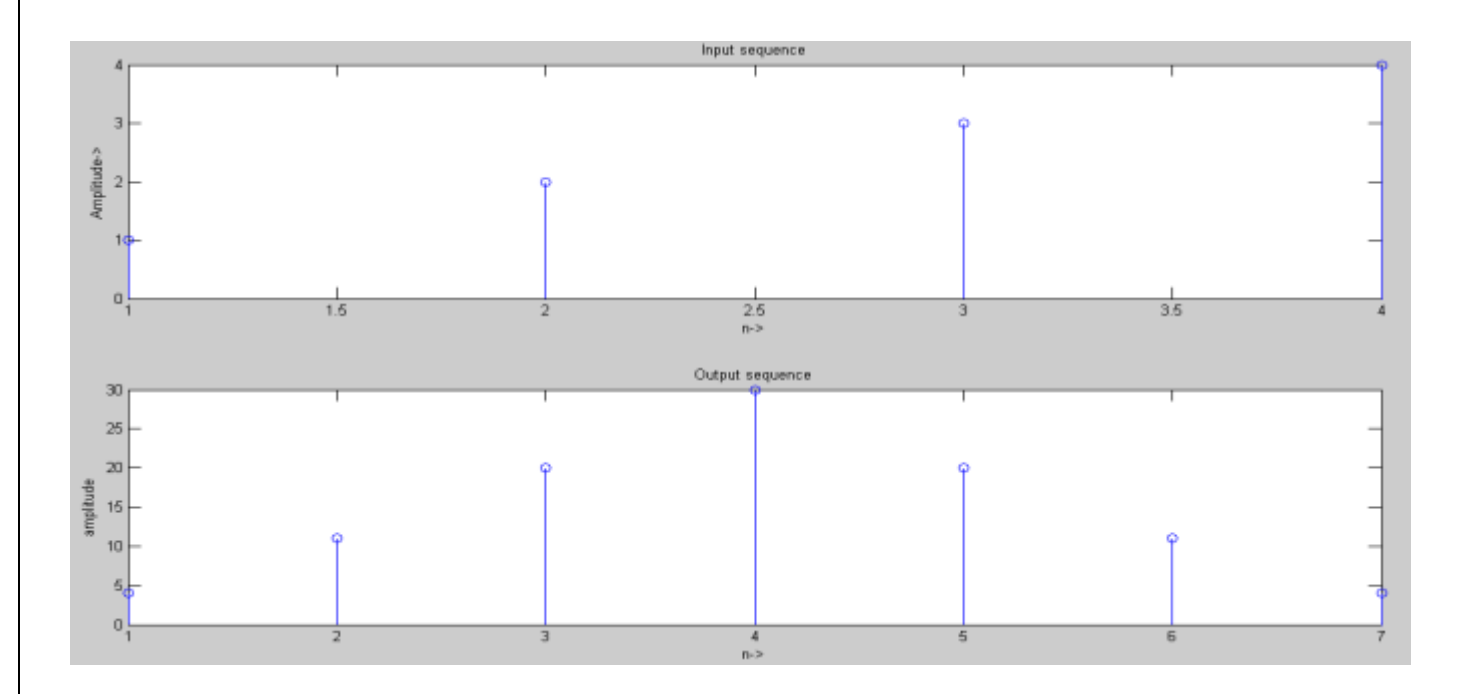

#### **RESULT:**

Thus the auto-correlation and cross-correlation functions are generated using MATLAB.

## **EXP. NO: 4 FREQUENCY ANALYSIS USING DFT DATE:**

#### **AIM**

To write a program for frequency analysis using DFT.

#### **APPARATUS REQUIRED:**

Personal Computer

MATLAB Software

#### **ALGORITHM:**

- 1. Start the program.
- 2. Get the input values from the user.
- 3. Assign the range of the time axis.
- 4. Give the title for the x axis and y axis for the program.
- 5. Plot the data sequence as a discrete values or continuous as per our requirements.

#### **THEORY:**

DFT is used for analyzing discrete-time finite-duration signals in the frequency domain Let  $x[n]$ be a finite-duration sequence of length N such that  $x[n]=0$ ,  $0\le n\le N-1$ outside. The DFT pair of is:

$$
X[k] = \left\{ \frac{1}{N} \sum_{n=0}^{N-1} x(n) \, \mathbf{W}_N^{kn}, 0 \le k \le N - 1 \right\}
$$

$$
X[k] = \left\{ \frac{1}{N} \sum_{n=0}^{N-1} x(n) \, \mathbf{W}_N^{kn}, 0 \le k \le N - 1 \right\}
$$

#### **PROGRAM:**

N=input('type length of DFT= '); T=input('type sampling period= '); freq=input('type the sinusoidal freq= ');  $k=0:N-1$ ;  $f=sin(2*pi*freq*1/T*k);$  $F=fft(f);$  $stem(k,abs(F))$ ;

grid on; xlabel('k'); ylabel('X(k)');

#### **INPUT:**

type length of DFT=32 type sampling period=64 type the sinusoidal freq=11

## **OUTPUT:**

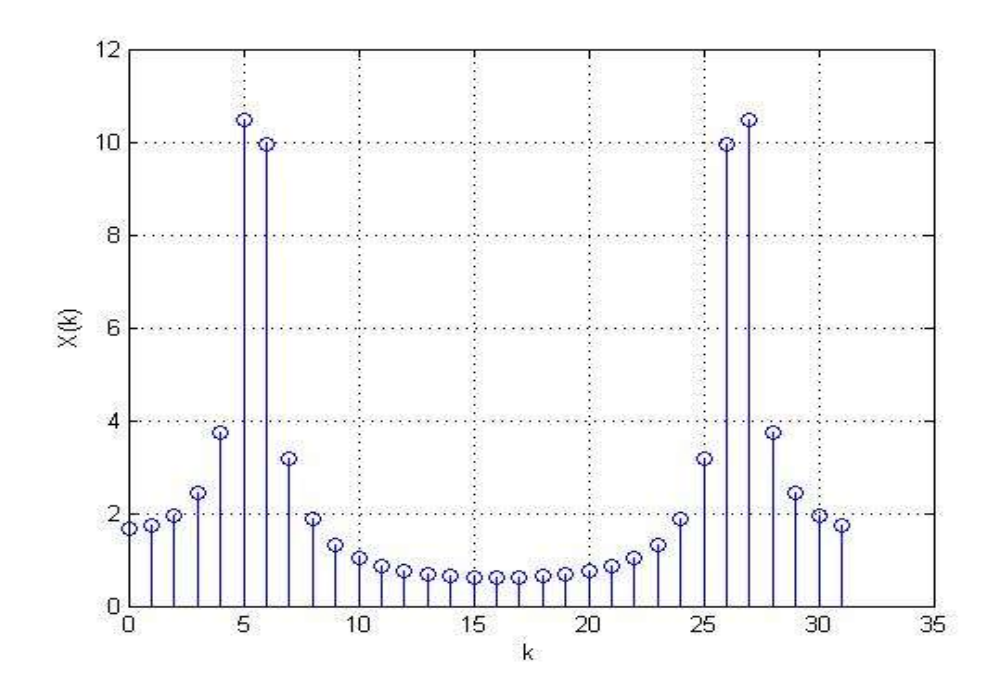

#### **RESULT**

Thus the Frequency Analysis of the signal using DFT is obtained using MATLAB.

## **EXP.NO: 5A DESIGN OF FIR FILTER USING RECTANGULAR WINDOW DATE:**

#### **AIM**

 To design the FIR low pass, High pass, Band pass and Band stop filters using rectangular window and find out the response of the filter by using MATLAB.

#### **APPARATUS REQUIRED**

Personal Computer MATLAB Software

#### **ALGORITHM**

1. Start the program.

2. Get pass band ripple and stop band ripple.

3. Get Pass band and stop band frequency.

4. Get sampling frequency.

5. Calculate the order of the filter.

6. Find the window Coefficient.

7. Plot the magnitude and phase response.

#### **THEORY**

The rectangular window (sometimes known as the **boxcar** or **Dirichlet window**) is the simplest window, equivalent to replacing all but *N* values of a data sequence by zeros, making it appear as though the waveform suddenly turns on and off:

 $W(n)=1$ .

Other windows are designed to moderate these sudden changes because discontinuities have undesirable effects on the discrete-time Fourier transform (DTFT) and/or the algorithms that produce samples of the DTFT.

The rectangular window is the 1st order *B*-spline window as well as the 0th power cosine window.

#### **PROCEDURE**

- $\triangleright$  Start the MATLAB software and create new M-file.
- $\triangleright$  Type the program in the file.
- $\triangleright$  Save & compile the program.
- $\triangleright$  Give the input data.
- $\triangleright$  Observe the output waveform.
- $\triangleright$  Thus the graph is to be plotted.

#### **PROGRAM:**

```
clc; 
clear all; 
close all; 
rp=input('Pass band ripple='); 
rs=input('Stop band ripple='); 
fs=input('Stop band frequency in rad/sec='); 
fp=input('Pass band frequency in rad/sec='); 
f=input('Sampling frequency in rad/sec='); 
wp=2*fp/f; 
ws=2*fs/f;
num=-20*log10(sqrt(rp*rs))-13; 
dem=14.6*(fs-fp)/f;
n=ceil(num/dem) 
n1=n+1;
if(rem(n,2) \sim = 0);n1=n;
n=n-1; 
end
y=boxcar(n1); 
                               %LOW PASS FILTER 
b=fir1(n,wp,'low',y);
[h,o] = freqz(b,1,256);m=20*log10(abs(h));subplot(2,2,1);plot(o/pi,m); 
ylabel('Gain in db---->'); 
xlabel('Normalized frequency---->');
```
#### title('LOW PASS FILTER')

#### %HIGH PASS FILTER

```
b=fir1(n,wp,'high',y);
[h,o] = freqz(b,1,256);m=20*log10(abs(h));subplot(2,2,2);plot(o/pi,m); 
ylabel('Gain in db---->'); 
xlabel('Normalized frequency---->'); 
title('HIGH PASS FILTER')
```
#### %BAND PASS FILTER

```
wn=[wp,ws]; 
b=fir1(n,wp,'band',y);
[h,o] = freqz(b,1,256);subplot(2,2,3);
```

```
plot(o/pi,m); 
ylabel('Gain in db---->'); 
xlabel('Normalized frequency---->'); 
title('BAND PASS FILTER')
```
#### %BAND STOP FILTER

```
b=fir1(n,wn,'stop',y);
[h,o] = freqz(b,1,256);m=20*log10(abs(h)); 
subplot(2,2,4);plot(o/pi,m); 
ylabel('Gain in db---->'); 
xlabel('Normalized frequency---->'); 
title('BAND STOP FILTER')
```
#### **OUTPUT**

Pass band ripple=0.03 Stop band ripple=0.04 Stop band frequency in rad/sec=1200 Pass band frequency in rad/sec=600 Sampling frequency in rad/sec=4000

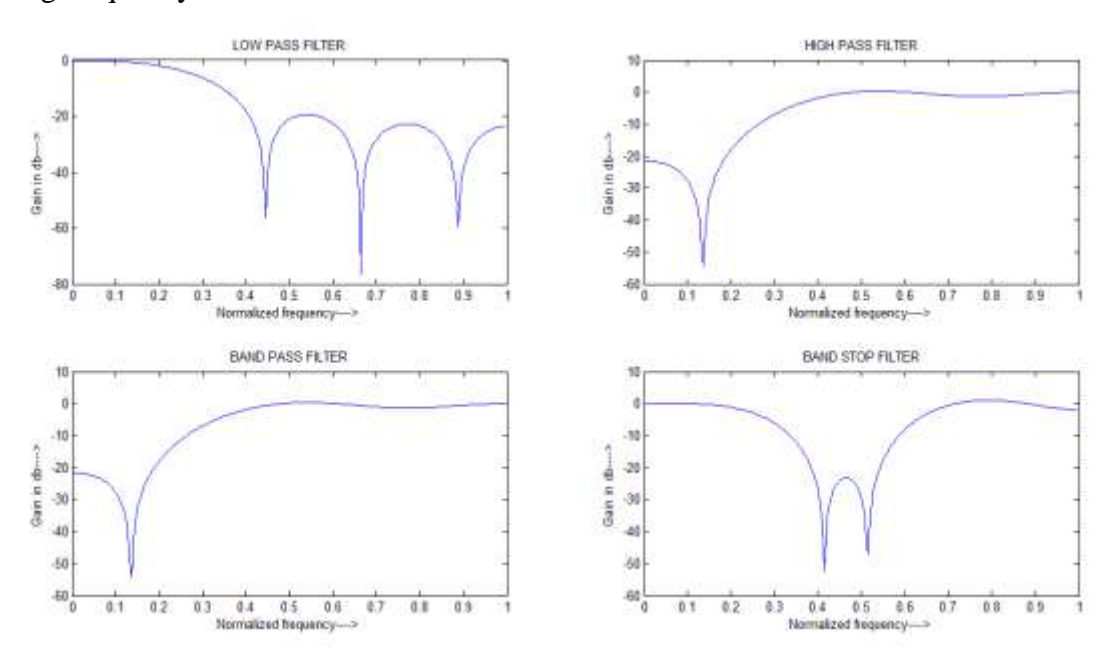

#### **RESULT**

Thus the design of FIR low pass, high pass, band pass and band stop filters were obtained for Rectangular Window using MATLAB.

## **EXP.NO: 5B DESIGN OF FIR FILTER USING HAMMING WINDOW DATE:**

#### **AIM:**

 To design the FIR low pass, High pass, Band pass and Band stop filters for Hamming window by using MATLAB.

#### **APPARATUS REQUIRED:**

Personal Computer

MATLAB Software

#### **ALGORITHM:**

- 1. Start the program.
- 2. Get pass band ripple and stop band ripple.
- 3. Get Pass band and stop band frequency.
- 4. Get sampling frequency.
- 5. Calculate the order of the filter.
- 6. Find the window Coefficient.
- 7. Plot the magnitude and phase response.

#### **THEORY:**

#### **HAMMING WINDOW:**

The filters response can be obtained by

 $W_H(n) = 0.54 + 0.46 \cos 2\pi n/N - 1$  ;  $-(N-1)/2 \le n \le N - 1/2$ 

 $= 0$  ; 0

The frequency response is

 $W_H (e^{jw}) = 0.54 \sin w n/2 / \sin w / 2 + 0.23 \sin (w n / 2 - \pi n / n - 1) / \sin (w / 2 - \pi / n - 1) + 0.23 \sin (w n / 2 + n / n - 1) / \sin (w / 2 - \pi / n - 1)$ 

#### **PROCEDURE:**

- $\triangleright$  Start the MATLAB software and create new M-file.
- $\triangleright$  Type the program in the file.
- $\triangleright$  Save & compile the program.
- $\triangleright$  Give the input data.
- $\triangleright$  Observe the output waveform.

```
\triangleright Thus the graph is to be plotted.
```
#### **PROGRAM:**

```
clc;
```
clear all;

close all;

rp=input('Pass band ripple=');

rs=input('Stop band ripple=');

fs=input('Stop band frequency in rad/sec=');

fp=input('Pass band frequency in rad/sec=');

```
f=input('Sampling frequency in rad/sec='); 
wp=2*fp/f; 
ws=2*fs/f;num=-20*log10(sqrt(rp*rs))-13; 
dem=14.6*(fs-fp)/f; 
n=ceil(num/dem) 
n1=n+1;
if(rem(n,2) \sim = 0);n1=n;
n=n-1; 
end
y=hamming(n1); 
                             %LOW PASS FILTER 
b=fir1(n,wp,'low',y);
[h,o]=freqz(b,1,256);
m=20*log10(abs(h));subplot(2,2,1);plot(o/pi,m); 
ylabel('Gain in db---->'); 
xlabel('Normalized frequency---->'); 
title('LOW PASS FILTER') 
                             %HIGH PASS FILTER 
b=fir1(n,wp,'high',y);
```
 $[h,o] = freqz(b,1,256);$ m=20\*log10(abs(h));  $subplot(2,2,2);$ plot(o/pi,m); ylabel('Gain in db---->'); xlabel('Normalized frequency---->'); title('HIGH PASS FILTER')

#### %BAND PASS FILTER

wn=[wp,ws];  $b=$ fir $1(n,wp, 'band', y)$ ;  $[h,o] = freqz(b,1,256);$  $subplot(2,2,3);$ plot(o/pi,m); ylabel('Gain in db---->'); xlabel('Normalized frequency---->'); title('BAND PASS FILTER')

#### %BAND STOP FILTER

 $b=$ fir1(n,wn,'stop',y);  $[h,o] = freqz(b,1,256);$ 

 $m=20*log10(abs(h));$ 

 $subplot(2,2,4);$ 

plot(o/pi,m);

ylabel('Gain in db---->');

xlabel('Normalized frequency---->');

title('BAND STOP FILTER')

#### **OUTPUT:**

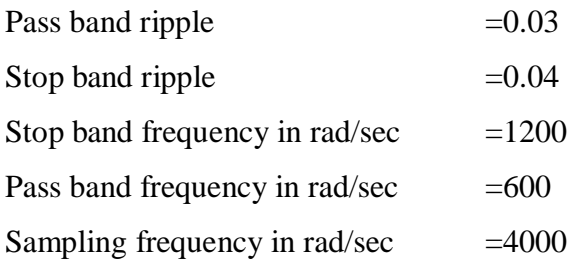

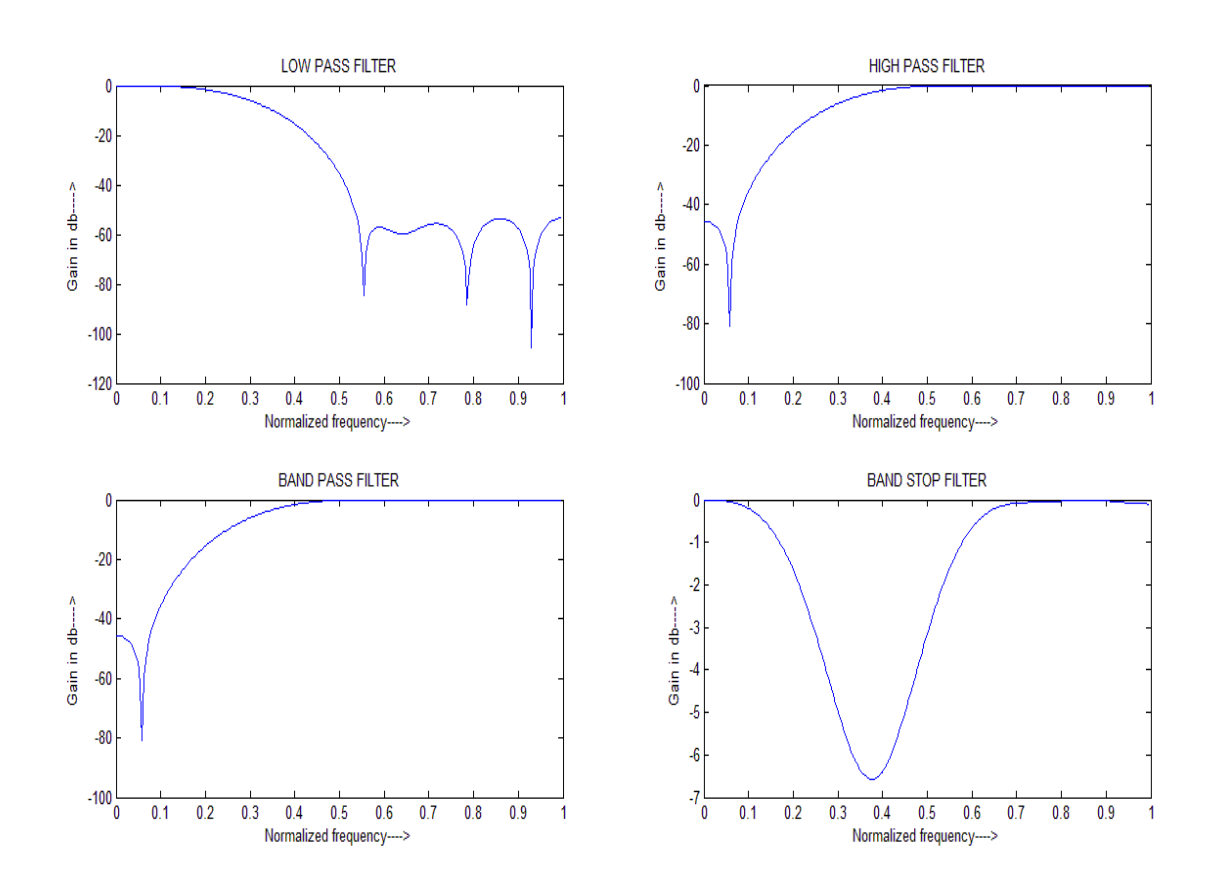

#### **RESULT:**

Thus the design of FIR low pass, high pass, bands pass and band stop filters for Hamming Window was obtained using MATLAB.

## **EXP. NO: 6A IIR FILTER USING BUTTERWORTH FILTER APPROXIMATION DATE:**

#### **AIM:**

To design the IIR low pass, High pass, Band pass and Band stop filters using Butterworth approximation and find out the response of the filter by using MATLAB.

#### **APPARATUS REQUIRED:**

Personal Computer MATLAB Software

#### **ALGORITHM:**

- 1. Start the program.
- 2. Get pass band ripple and stop band ripple.
- 3. Get Pass band and stop band frequency.
- 4. Calculate the order of the filter.
- 5. Plot the band pass and band stop filter.

#### **THEORY:**

#### **Butterworth Filter**:

- $\checkmark$  The magnitude response of butter worth filter decreases maintain as the frequency increases 0 to  $\infty$ .
- $\checkmark$  The filter transition band is more in butter worth filter.
- $\checkmark$  The poles on the butter worth filter are lie on a circle.
- $\checkmark$  For the same specification the no. of files create disadvantage.

#### **PROCEDURE:**

- $\triangleright$  Start the MATLAB software and create new M-file.
- $\triangleright$  Type the program in the file.
- $\triangleright$  Save & compile the program.
- $\triangleright$  Give the input data.
- $\triangleright$  Observe the output waveform.
- $\triangleright$  Thus the graph is to be plotted.

#### **PROGRAM:**

clear all; clc; close all; format long rp=input('enter the pass band ripple'); rs=input('enter the stop band ripple'); wp=input('enter the pass band frequency '); ws=input('enter the stop band frequency '); [n1,w1]=buttord(wp,ws,rp,rs);  $[num, den] = butter(n1, w1);$ [num1,den1]=butter(n,w1,'stop');

[g,w]=freqz(num,den);  $[g1,w1]$ =freqz(num1,den1);  $m=20*log10(abs(g));$  $ml = 20 * log10(abs(g1));$ title('Gain response of Butterworth filter'); Subplot $(2,1,1);$ Plot(w/pi,m); Ylabel('gain in db?>'); Xlabel('omega/pi'); title('Bandpass filter'); Subplot $(2,1,2)$ ; Plot(w/pi,m1); Ylabel('gain in db?>'); Xlabel('omega/pi'); title('Bandreject filter');

#### **OUTPUT:**

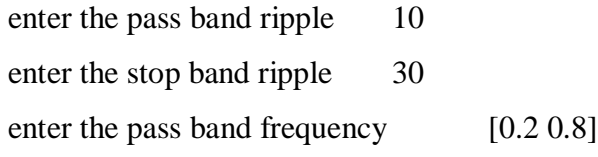

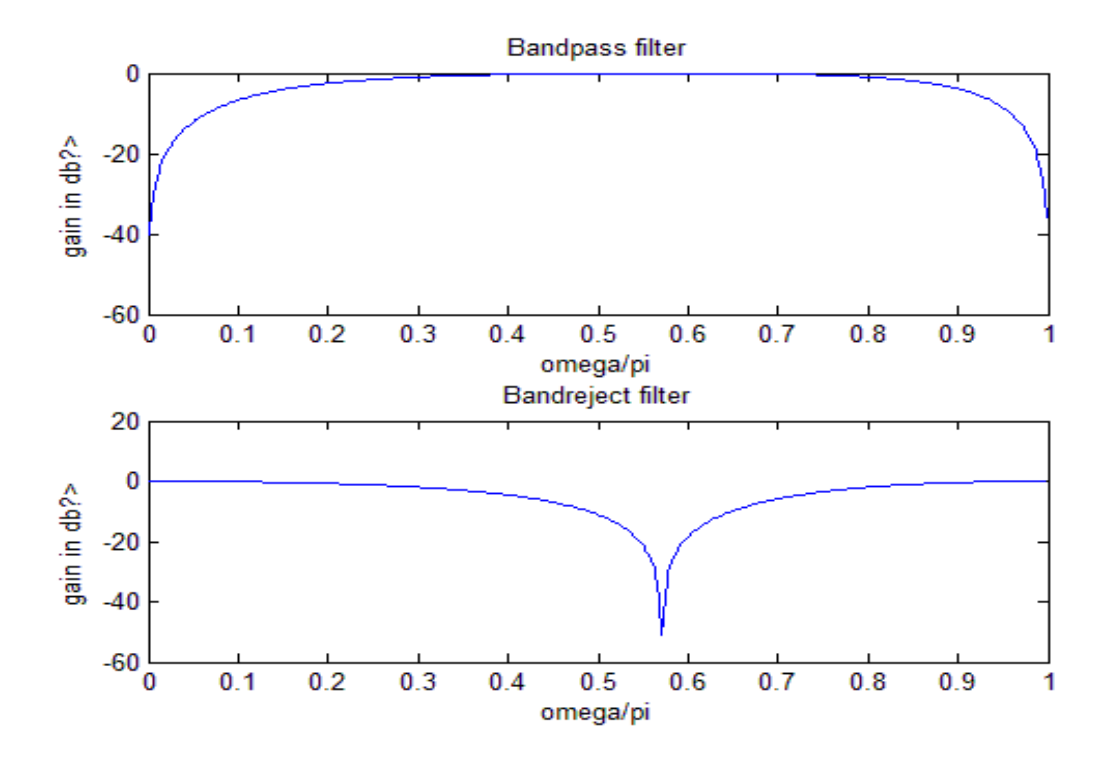

#### **RESULT:**

Thus the design of IIR band pass and band stop filters using Butterworth method was executed using MATLAB.

## **EXP. NO: 6B IIR FILTER USING CHEBYSHEV FILTER APPROXIMATION DATE:**

#### **AIM:**

To design the IIR Band pass and Band stop filters using Chebyshev approximation and find out the response of the filter by using MATLAB.

#### **APPARATUS REQUIRED:**

Personal Computer

MATLAB Software

#### **ALGORITHM:**

1. Start the program.

- 2. Get pass band ripple and stop band ripple.
- 3. Get Pass band and stop band frequency.
- 4. Calculate the order of the filter.
- 5. Plot the band pass and band stop filter.

#### **THEORY:**

#### **Chebyshev Filter:**

- $\checkmark$  The magnitude response of the chebyshev filter exhibits ripple in the pass band or stop band according to the type.
- $\checkmark$  The transition band is less as compare to butter worth filter.
- $\checkmark$  The poles on a chebyshev filter are lie on ellipse.
- $\checkmark$  The order of chebyshev filter is less than that of butter worth.

#### **PROCEDURE:**

- $\triangleright$  Start the MATLAB software and create new M-file.
- $\triangleright$  Type the program in the file.
- $\triangleright$  Save & compile the program.
- $\triangleright$  Give the input data.
- $\triangleright$  Observe the output waveform.
- $\triangleright$  Thus the graph is to be plotted.

#### **PROGRAM:**

```
clear all; 
       clc; 
       close all; 
       format long 
       rp=input('enter the pass band ripple'); 
       rs=input('enter the stop band ripple'); 
       wp=input('enter the pass band frequency '); 
       ws=input('enter the stop band frequency '); 
       [n1,w1]=cheblord(wp,ws,rp,rs);[num,den]=cheby1(n1,rp,w1);[num1,den1]=cheby1(n1,rs,w1,'stop');
       [g,w]=freqz(num,den);
       [g1,w1]=freqz(num1,den1);
       m=20*log10(abs(g));m1=20*log10(abs(g1));title('Gain response of chebyshev filter');
       Subplot(2,1,1);plot(w/pi,m); 
       Ylabel('gain in db?>');
       Xlabel('omega/pi');
       title('Bandpass filter');
       Subplot(2,1,2);plot(w/pi,m1); 
       Ylabel('gain in db?>');
       Xlabel('omega/pi');
       title('Bandreject filter');
OUTPUT:
enter the pass band ripple 1
enter the stop band ripple 2
enter the pass band frequency [0.3 0.8]
enter the stop band frequency [0.2 0.9]
```
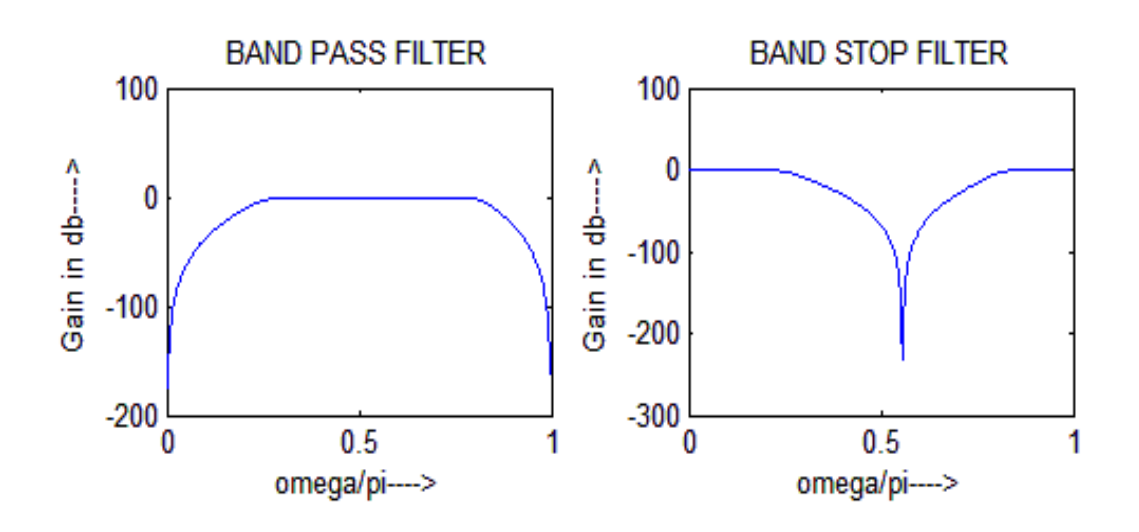

#### **RESULT:**

Thus the MATLAB program for IIR filter using Chebyshev approximation for the sequence was performed.

## **EXP.NO:7 STUDY OF ARCHITECTURE OF DIGITAL SIGNAL PROCESSOR DATE:**

#### **AIM:**

To study the various architecture of digital signal processor TMS320C50 Kit.

#### **Introduction:**

The hardware experiments in the DSP lab are carried out on the Texas Instruments TMS320C6713 DSP Starter Kit (DSK), based on the TMS320C6713 floating point DSP running at 225 MHz The basic clock cycle instruction time is 1/(225 MHz)= 4.44 nanoseconds. During each clock cycle, up to eight instructions can be carried out in parallel, achieving up to  $8 \times 225 = 1800$  million instructions per second (MIPS).

The DSK board includes a 16MB SDRAM memory and a 512KB Flash ROM. It has an on-board 16-bit audio stereo codec (the Texas Instruments AIC23B) that serves both as an A/D and a D/A converter. There are four 3.5 mm audio jacks for microphone and stereo line input, and speaker and head-phone outputs. The AIC23 codec can be programmed to sample audio inputs at the following sampling rates:  $f_s = 8$ , 16, 24, 32, 44.1, 48, 96 kHz

The ADC part of the codec is implemented as a multi-bit third-order noise-shaping delta-sigma converter that allows a variety of oversampling ratios that can realize the above choices of fs. The corresponding oversampling decimation filters act as anti-aliasing pre-filters that limit the spectrum of the input analog signals effectively to the Nyquist interval [−fs/2, fs/2]. The DAC part is similarly implemented as a multi-bit second-order noise-shaping delta-sigma converter whose oversampling interpolation filters act as almost ideal reconstruction filters with the Nyquist interval as their pass band.

The DSK also has four user-programmable DIP switches and four LEDs that can be used to control and monitor programs running on the DSP. All features of the DSK are managed by the Code Composer Studio (CCS). The CCS is a complete integrated development environment (IDE) that includes an optimizing C/C++ compiler, assembler, linker, debugger, and program loader.

The CCS communicates with the DSK via a USB connection to a PC. In addition to facilitating all programming aspects of the C6713 DSP, the CCS can also read signals stored On the DSP memory, or the SDRAM, and plot them the following block diagram depicts the overall operations involved in all of the hardware experiments in the DSP lab. Processing is interrupt-driven at the sampling rate fs, as explained below.

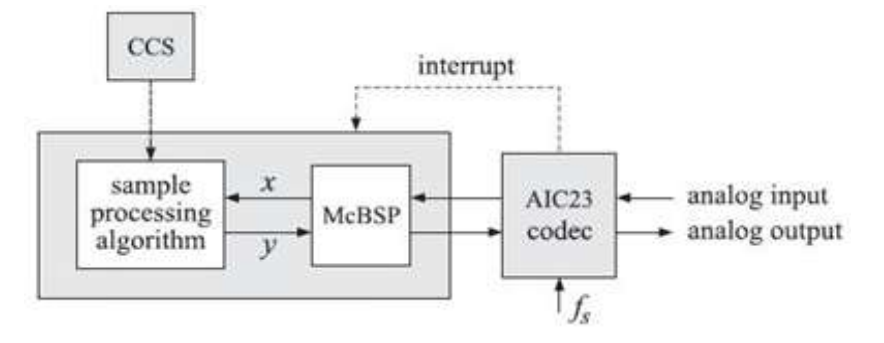

Fig: Interrupt processing

The AIC23 codec is configured (through CCS) to operate at one of the above sampling rates fs. Each collected sample is converted to a 16-bit two"s complement **short** data type in integer C). The codec actually samples the audio input in stereo, that is, it collects two samples for the left and right channels.

#### **Architecture**

The "54x DSPs use an advanced, modified Harvard architecture that maximizes processing power by maintaining one program memory bus and three data memory buses. These processors also provide an arithmetic logic unit (ALU) that has a high degree of parallelism, application-specific hardware logic, on-chip memory, and additional on-chip peripherals.

These DSP families also provide a highly specialized instruction set, which is the basis of the operational flexibility and speed of these DSPs. Separate program and data spaces allow simultaneous access to program instructions and data, providing the high degree of parallelism. Two reads and one write operation can be performed in a single cycle.

Instructions with parallel store and application-specific instructions can fully utilize this architecture. In addition, data can be transferred between data and program spaces. Such parallelism supports a powerful set of arithmetic, logic, and bit-manipulation operations that can all be performed in a single machine cycle. Also included are the control mechanisms to manage interrupts, repeated operations, and function calls.
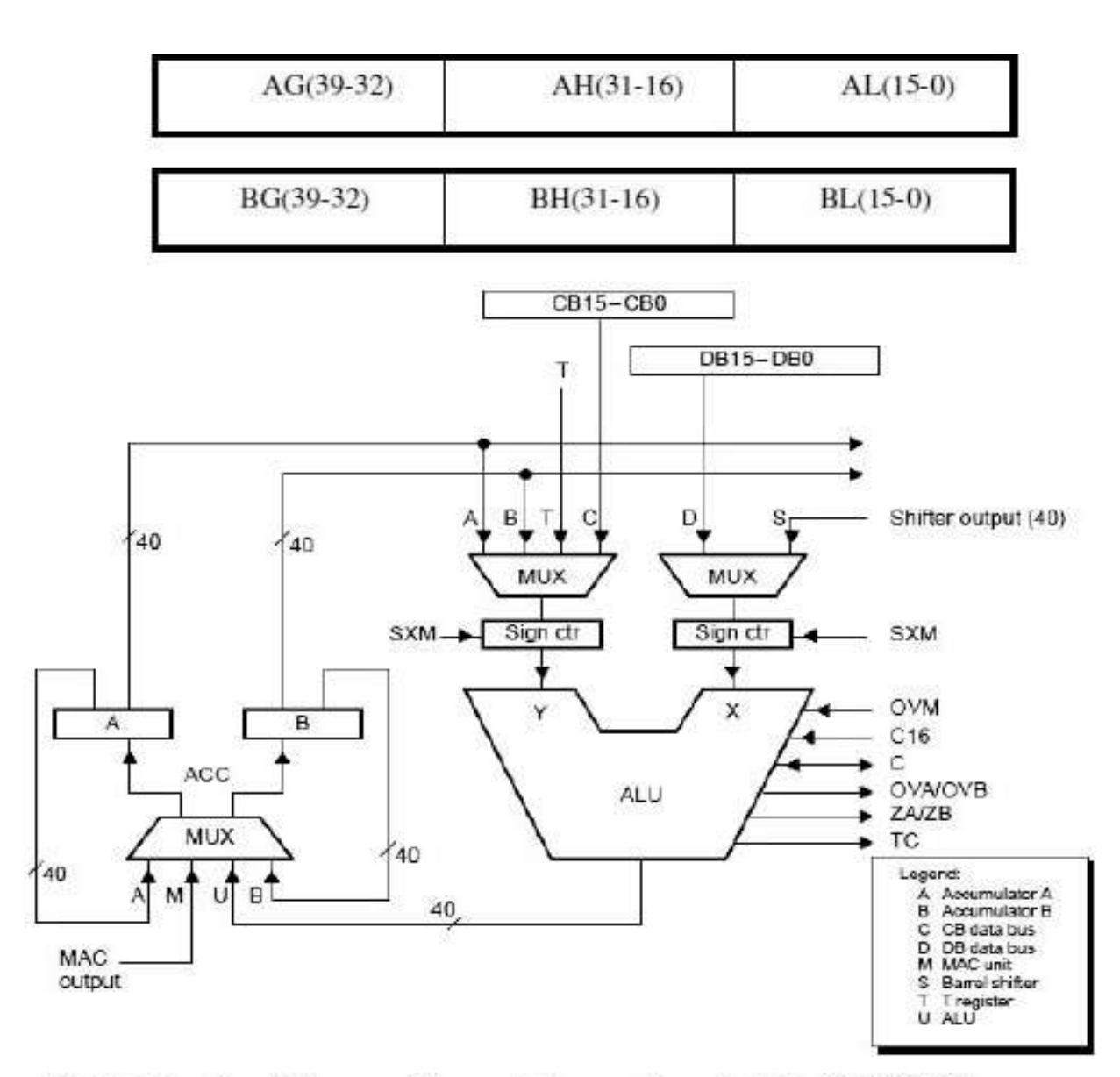

Figure Functional diagram of the central processing unit of the TMS320C54xx processors.

#### **1.Central Processing Unit (CPU)**

The CPU of the "54x devices contains:

- $\triangleright$  A 40-bit arithmetic logic unit (ALU)
- $\triangleright$  Two 40-bit accumulators
- $\triangleright$  A barrel shifter
- $\triangleright$  A 17-bit multiplier/adder
- $\triangleright$  A compare, select, and store unit (CSSU)

## **2 Arithmetic Logic Unit (ALU)**

The "54x devices perform 2s-complement arithmetic using a 40-bit ALU and two 40-bit accumulators (ACCA and ACCB). The ALU also can perform Boolean operations. The ALU can function as two 16-bit ALUs and perform two 16-bit operations simultaneously when the C16 bit in status register 1 (ST1) is set.

#### **3 Accumulators**

The accumulators, ACCA and ACCB, store the output from the ALU or the multiplier / adder block; the accumulators can also provide a second input to the ALU or the multiplier / adder. The bits in each accumulator are grouped as follows:

- $\blacktriangleright$  Guard bits (bits 32–39)
- $\triangleright$  A high-order word (bits 16–31)
- $\triangleright$  A low-order word (bits 0–15)

Instructions are provided for storing the guard bits, the high-order and the low-order accumulator words in data memory, and for manipulating 32-bit accumulator words in or out of data memory. Also, any of the accumulators can be used as temporary storage for the other.

#### **4 Barrel Shifter**

The "54x"s barrel shifter has a 40-bit input connected to the accumulator or data memory (CB, DB) and a 40-bit output connected to the ALU or data memory (EB). The barrel shifter produces a left shift of 0 to 31 bits and a right shift of 0 to 16 bits on the input data. The shift requirements are defined in the shift-count field (ASM) of ST1 or defined in the temporary register (TREG), which is designated as a shift-count register.

This shifter and the exponent detector normalize the values in an accumulator in a single cycle. The least significant bits (LSBs) of the output are filled with 0s and the most significant bits (MSBs) can be either zero-filled or sign-extended, depending on the state of the sign-extended mode bit (SXM) of ST1. Additional shift capabilities enable the processor to perform numerical scaling, bit extraction, extended arithmetic, and overflow prevention operations

#### **5 Multiplier/Adder**

The multiplier / adder performs  $17 \square \square 17$ bit 2s-complement multiplication with a 40-bit accumulation in a single instruction cycle. The multiplier / adder block consists of several elements: a multiplier, adder, signed/unsigned input control, fractional control, a zero detector, a rounder (2s-complement), overflow/saturation logic, and TREG. The multiplier has two inputs: one input is selected from the TREG, a data-memory operand, or an accumulator; the other is selected from the program memory, the data memory, an accumulator, or an immediate value.

The fast on-chip multiplier allows the "54x to perform operations such as convolution, correlation, and filtering efficiently. In addition, the multiplier and ALU together execute multiply/accumulate (MAC) computations and ALU operations in parallel in a single instruction cycle. This function is used in determining the Euclid distance, and in implementing symmetrical and least mean square (LMS) filters, which are required for complex DSP algorithms.

#### **6 Compare, Select, and Store Unit (CSSU)**

The compare, select, and store unit (CSSU) performs maximum comparisons between the accumulator's high and low words, allows the test/control (TC) flag bit of status register 0 (ST0) and the transition (TRN) register to keep their transition histories, and selects the larger word in the accumulator to be stored in data memory. The CSSU also accelerates Viterbi-type butterfly computation with optimized on-chip hardware.

#### **7 Program Control**

Program control is provided by several hardware and software mechanisms: The program controller decodes instructions, manages the pipeline, stores the status of operations, and decodes conditional operations. Some of the hardware elements included in the program controller are the program counter, the status and control register, the stack, and the address-generation logic. Some of the software mechanisms used for program control include branches, calls, conditional instructions, a repeat instruction, reset, and interrupts.

The "54x supports both the use of hardware and software interrupts for program control. Interrupt service routines are vectored through a reloadable interrupt vector table. Interrupts can be globally enabled/disabled and can be individually masked through the interrupt mask register (IMR). Pending interrupts are indicated in the interrupt flag register (IFR). For detailed information on the structure of the interrupt vector table, the IMR and the IFR, see the device-specific data sheets.

#### **8 Status Registers (ST0, ST1)**

The status registers, ST0 and ST1, contain the status of the various conditions and modes for the "54x devices. ST0 contains the flags (OV, C, and TC) produced by arithmetic operations and bit manipulations in addition to the data page pointer (DP) and the auxiliary register pointer (ARP) fields. ST1 contains the various modes and instructions that the processor operates on and executes.

#### **9 Auxiliary Registers (AR0–AR7)**

The eight 16-bit auxiliary registers (AR0–AR7) can be accessed by the central arithmetic logic unit (CALU) and modified by the auxiliary register arithmetic units (ARAUs). The primary function of the

auxiliary registers is generating 16-bit addresses for data space. However, these registers also can act as general-purpose registers or counters.

#### **10 Temporary Register (TREG)**

The TREG is used to hold one of the multiplicands for multiply and multiply/accumulate instructions. It can hold a dynamic (execution-time programmable) shift count for instructions with a shift operation such as ADD, LD, and SUB. It also can hold a dynamic bit address for the BITT instruction. The EXP instruction stores the exponent value computed into the TREG, while the NORM instruction uses the TREG value to normalize the number. For ACS operation of Viterbi decoding, TREG holds branch metrics used by the DADST and DSADT instructions.

#### **11 Transition Register (TRN)**

The TRN is a 16-bit register that is used to hold the transition decision for the path to new metrics to perform the Viterbi algorithm. The CMPS (compare, select, max, and store) instruction updates the contents of the TRN based on the comparison between the accumulator high word and the accumulator low word.

#### **12 Stack-Pointer Register (SP)**

The SP is a 16-bit register that contains the address at the top of the system stack. The SP always points to the last element pushed onto the stack. The stack is manipulated by interrupts, traps, calls, returns, and the PUSHD,PSHM, POPD, and POPM instructions. Pushes and pops of the stack predecrement and post increment, respectively, all 16 bits of the SP.

#### **13 Circular-Buffer-Size Register (BK)**

The 16-bit BK is used by the ARAUs in circular addressing to specify the data block size.

#### **14 Block-Repeat Registers (BRC, RSA, REA)**

The block-repeat counter (BRC) is a 16-bit register used to specify the number of times a block of code is to be repeated when performing a block repeat. The block-repeat start address (RSA) is a 16-bit register containing the starting address of the block of program memory to be repeated when operating in the repeat mode. The 16-bit block-repeat end address (REA) contains the ending address if the block of program memory is to be repeated when operating in the repeat mode.

#### **15 Interrupt Registers (IMR, IFR)**

The interrupt-mask register (IMR) is used to mask off specific interrupts individually at required times. The interrupt-flag register (IFR) indicates the current status of the interrupts.

#### **16 Processor-Mode Status Register (PMST)**

The processor-mode status register (PMST) controls memory configurations of the "54x devices.

## **17 Power-Down Modes**

There are three power-down modes, activated by the IDLE1, IDLE2, and IDLE3 instructions. In these modes, the "54x devices enter a dormant state and dissipate considerably less power than in normal operation. The IDLE1 instruction is used to shut down the CPU.

The IDLE2 instruction is used to shut down the CPU and on-chip peripherals. The IDLE3 instruction is used to shut down the "54x processor completely. This instruction stops the PLL circuitry as well as the CPU and peripherals.

#### **RESULT:**

Thus, the architecture of DSP processor TMS320C50 was studied.

# **EXP. NO: 8 MAC OPERATIONS USING VARIOUS ADDRESSING MODES DATE:**

#### **AIM:**

To write an assembly language program for MAC operations using various addressing modes of Processor.

## **TOOLS REQURIED:**

- $\triangleright$  DSP hardware.
- > TMS320C5X-starter kit.
- $\triangleright$  RS232 cable.

## **PROCEDURE:**

- $\checkmark$  Start the Process.
- $\checkmark$  In the C50 debugger software.
	- Project-> New project  $\rightarrow$  Save project (.dbj)
	- $\bullet$  File  $\rightarrow$  New file
	- Type the program  $\rightarrow$  Save file (.asm)
	- Project  $\rightarrow$  add file to project (asm file)
	- Project  $\rightarrow$  add file to project (micro 50)
	- Project  $\rightarrow$  build
	- Serial  $\rightarrow$  Port settings  $\rightarrow$  Auto detect
	- $\bullet$  Serial  $\rightarrow$  Load program  $\rightarrow$  filename.asc
	- $\bullet$  Serial $\rightarrow$ Communication window
	- Reset kit.
	- SD input address $\rightarrow$ ender
	- Give the input data
	- Reset kit
	- Go  $CO<sub>00</sub> \rightarrow$  enter
	- Reset kit
	- SD output address  $\rightarrow$  enter

 $\checkmark$  Stop the Process.

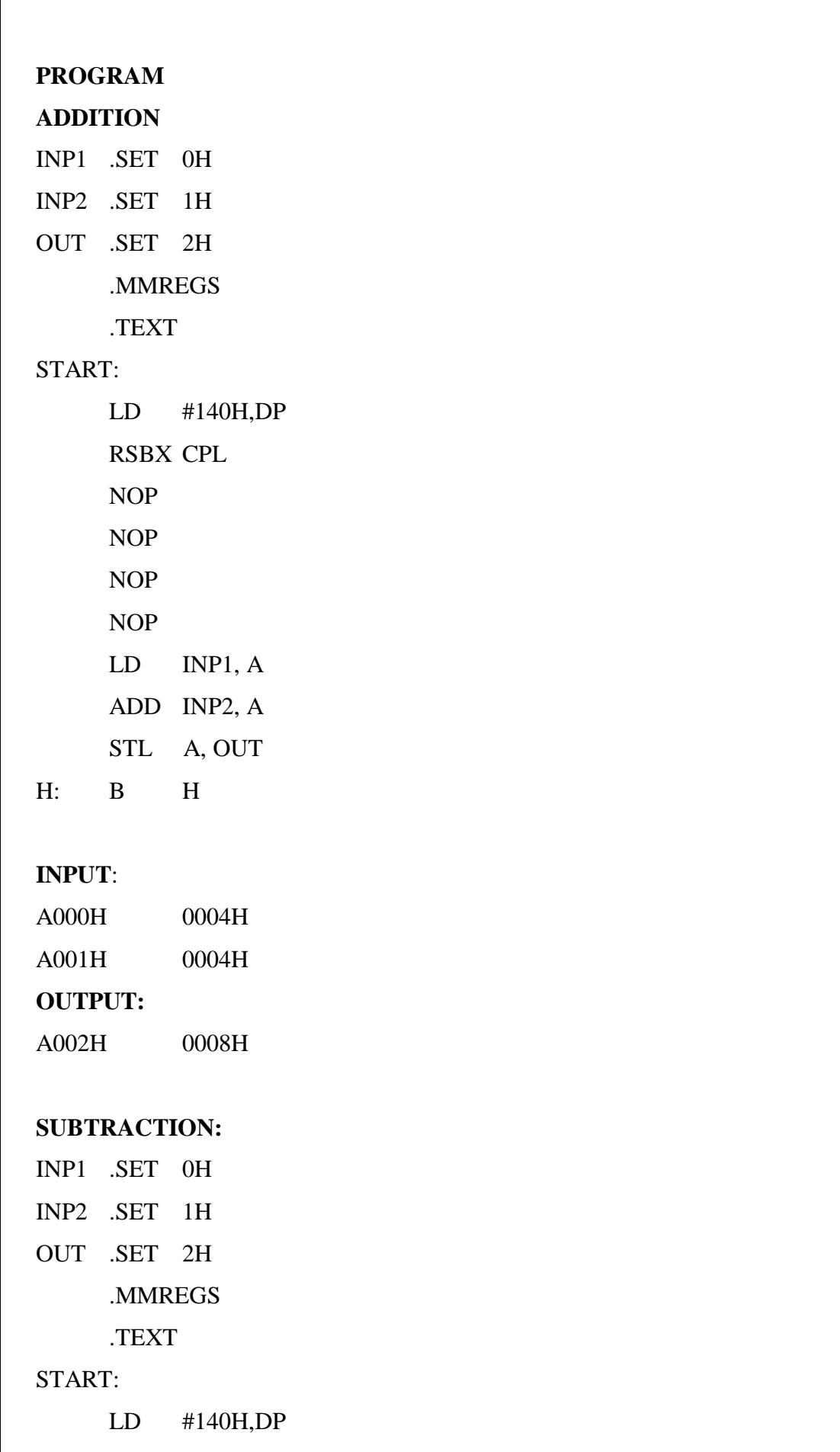

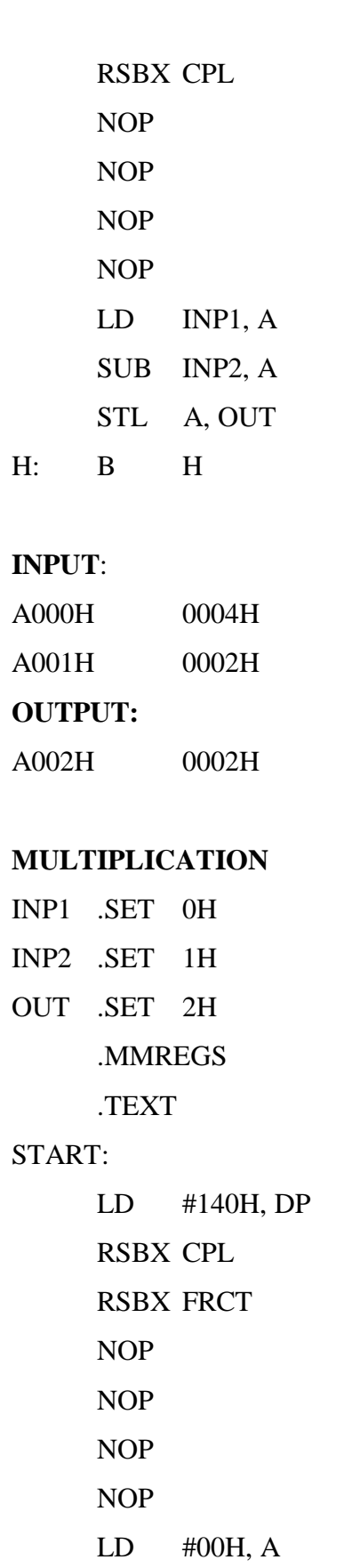

LD 00H, T

MPY 01H, A

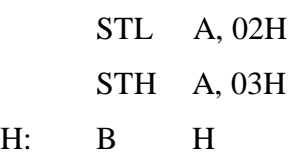

## **INPUT**:

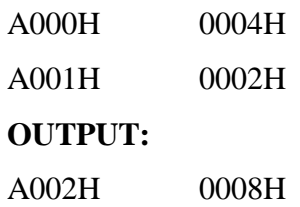

# **DIVISION**

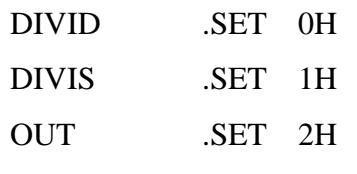

.MMREGS

.TEXT

# START:

STM #140H, ST0 RSBX CPL RSBX FRCT NOP NOP NOP NOP LD DIVID, A RPT #0FH SUBC DIVIS, A STL A, OUT H: B H **INPUT**:

A000H 000AH A001H 0002H

# **OUTPUT:**

A002H 0005H

## **RESULT**

Thus, the MAC operations of various addressing modes were performed by using DSP processor.

# **EXP. NO: 9 FIR FILTER IMPLEMENTATION**

# **DATE:**

## **AIM:**

To implement the FIR Filter using DSP Processor.

## **TOOLS REQURIED:**

- DSP hardware.
- TMS320C5X-starter kit.
- RS232 cable.

#### **ALGORITHM:**

- $\checkmark$  Get the sum of terms to design the filter.
- $\checkmark$  Specify the value of angular frequency from 0 to  $\pi$  and plots divided into 0.01 division.
- $\checkmark$  Using FIR function get the design of filter.
- $\checkmark$  Finally adjust the value and execute the program.

#### **THEORY:**

- $\triangleright$  In signal processing, a finite impulse response (FIR) filter is a filter whose impulse response (or response to any finite length input) is of finite duration, because it settles to zero in finite time.
- $\triangleright$  Infinite impulse response (IIR) filters, which may have internal feedback and may continue to respond indefinitely (usually decaying).
- The impulse response of  $N<sup>th</sup>$ -order discrete-time FIR filter lasts for  $N + 1$  samples, and then settles to zero.
	- o FIR is non recursive structure without response of FIR filter depends only on present and past input samples.

#### **PROCEDURE:**

- $\checkmark$  Start the program by clicking view click the workspace.
- $\checkmark$  Click the serial go to the port settings.
- $\checkmark$  Before auto detect reset the kit & click ok to continue.
- $\checkmark$  Click project  $\longrightarrow$  new. Save the file &all files will be DSP project.
- $\checkmark$  Click assembly file & save the file as ".asm".
- $\checkmark$  In left hand side, right click project & add file to project.
- $\checkmark$  In left hand side, right click command file & add file to project.
- $\checkmark$  Click built in project for the compile of program. Click ok to continue.
- $\checkmark$  In serial select the load program, download file will open and browse it. Click ok to continue.
- $\checkmark$  In serial communication window type 'sd' space starting address, enter the input value.
- $\checkmark$  After entering the data execute the program.
- $\checkmark$  Click enter to verify the output

#### **%FIR LOW PASS FILTER:**

#### .mmregs

.text

B START

#### CTABLE:

.word 0196H .word 017EH .word 0EBH .word 00H .word 0FEFFH .word 0FE37H .word 0FDEDH .word 0FE44H .word 0FF35H .word 083H .word 01D3H .word 02B9H .word 02DEH .word 0218H .word 07EH .word 0FE6CH .word 0FC72H .word 0FB36H .word 0FB4CH .word 0FD0FH .word 084H .word 0552H .word 0ACBH

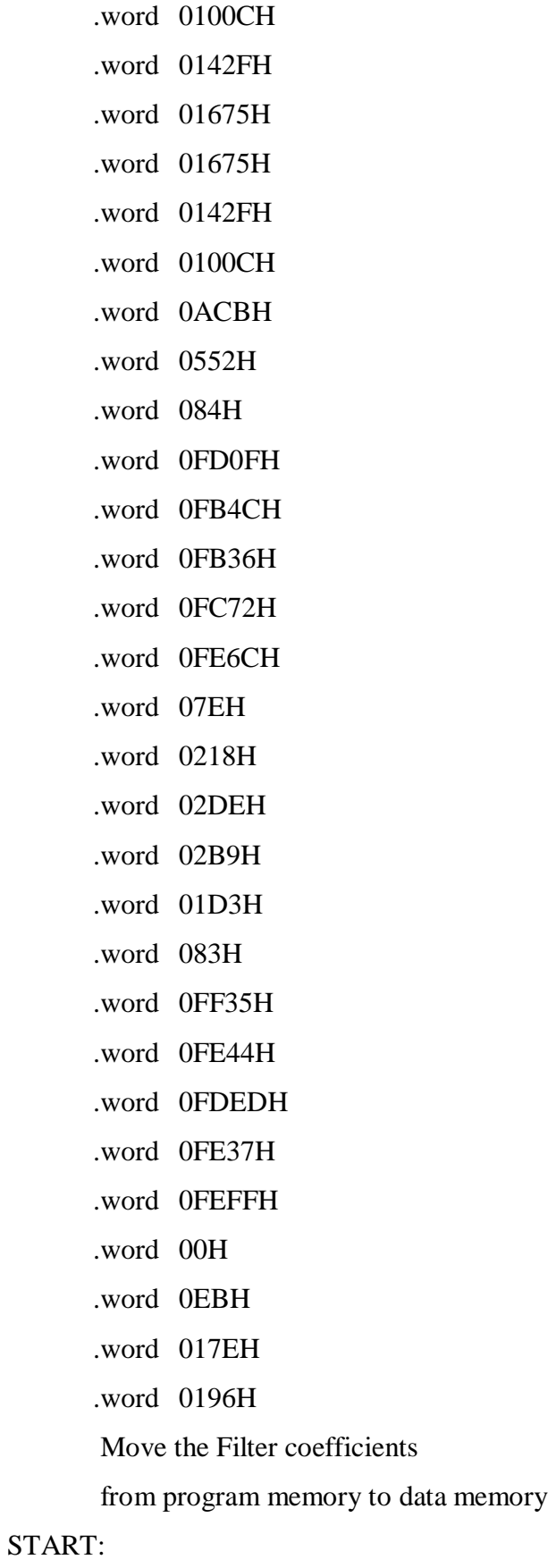

LAR AR0,#0200H

MAR \*,AR0 RPT #33H BLKP CTABLE,\*+ SETC CNF Input data and perform convolution ISR: LDP #0AH IN 0,6H IN 0,4H NOP NOP NOP NOP LAR AR1,#0300H LACC 0 AND #0FFFH SUB #800H MAR \*,AR1 SACL \* LAR AR1,#333H ZAP RPT #33H MACD 0FF00H,\*- APAC LAR AR1,#0300H SACH \* ;give as sach \*,1 incase of overflow LACC \* ADD #800H SFR ;remove if o/p is less amplitude SACL \* OUT \*,4 NOP B ISR .end

## **%FIR HIGH PASS FILTER:**

\* Filter type: high pass filter

\* Filter Order: 52

 $*$  Cutoff frequency in KHz = 3.000000

.mmregs

.text

B START

#### TABLE:

.word 0FCD3H

.word 05H

.word 0FCB9H

.word 087H

.word 0FD3FH

.word 01ADH

.word 0FE3DH

.word 0333H

.word 0FF52H

.word 04ABH

.word 0FFF8H

.word 0595H

.word 0FFACH

.word 0590H .word 0FE11H

.word 047CH

.word 0FB0BH

.word 029DH

.word 0F6BAH

.word 0AEH

.word 0F147H

.word 01CH .word 0E9FDH

.word 04C5H

.word 0D882H

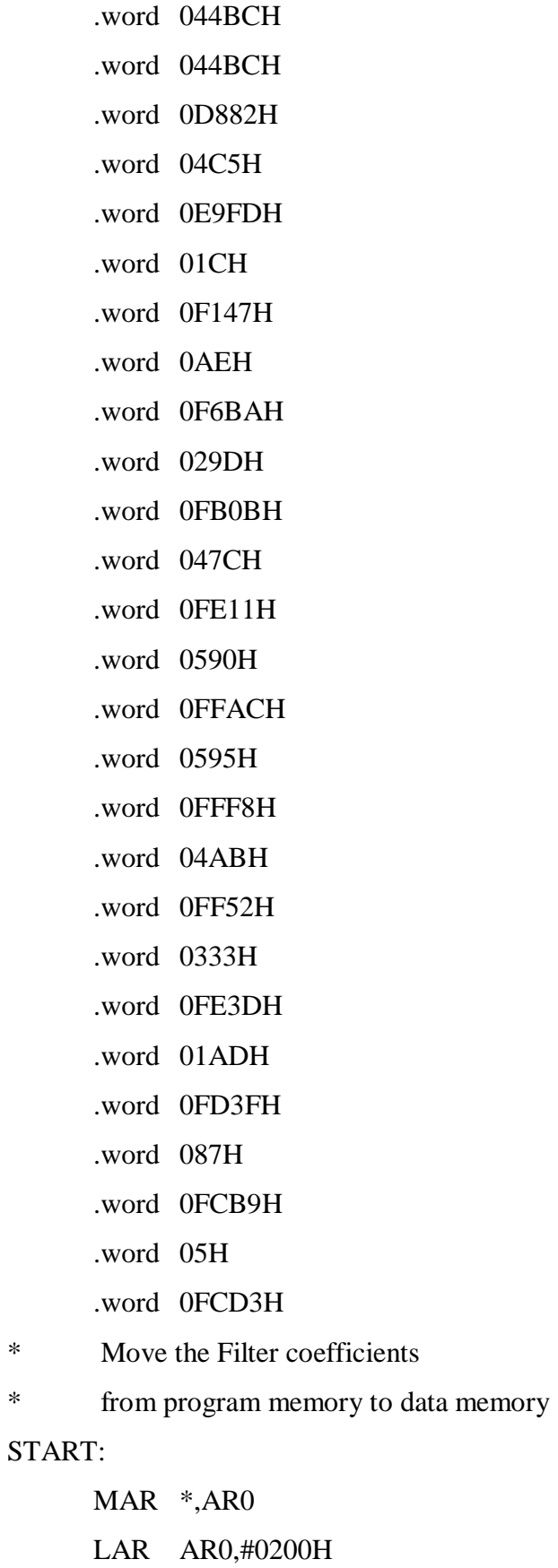

RPT #33H

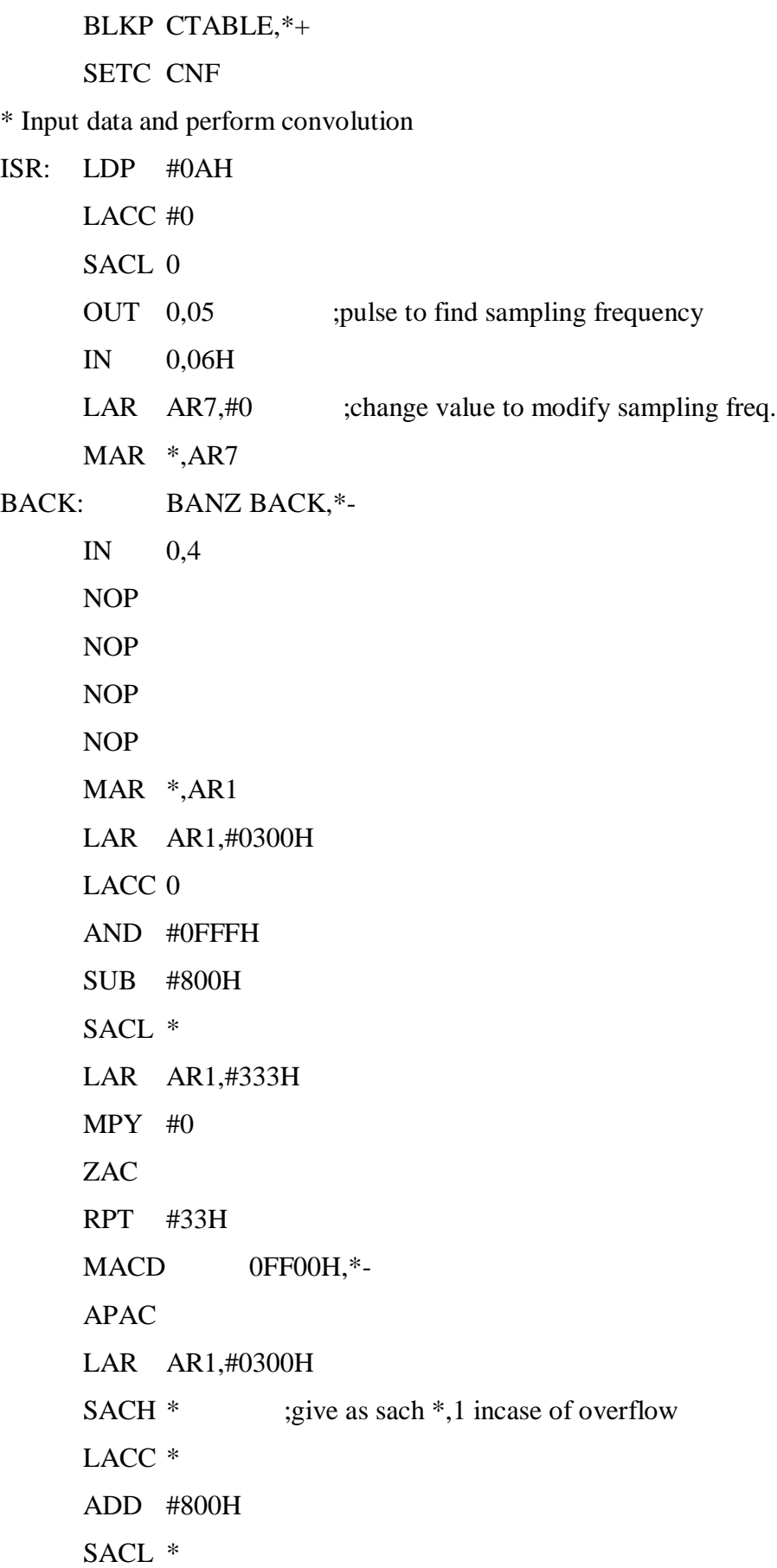

```
OUT *,4
LACC #0FFH
SACL 0
OUT 0,05
NOP
B ISR
```
.end

## **% FIR BAND PASS FILTER:**

\* Filter type: bandpass filter

\* Filter Order: 52

\* lower Cutoff frequency in KHz = 3.000000Hz

\* upper Cutoff frequency in  $KHz = 5.000000Hz$ 

.mmregs

.text

B START

CTABLE:

.word 024AH

.word 010FH

.word 0FH

.word 0FFECH

.word 0C6H

.word 0220H

.word 0312H

.word 02D3H

- .word 012FH
- .word 0FEBDH
- .word 0FC97H
- .word 0FBCBH
- .word 0FCB0H

.word 0FE9EH

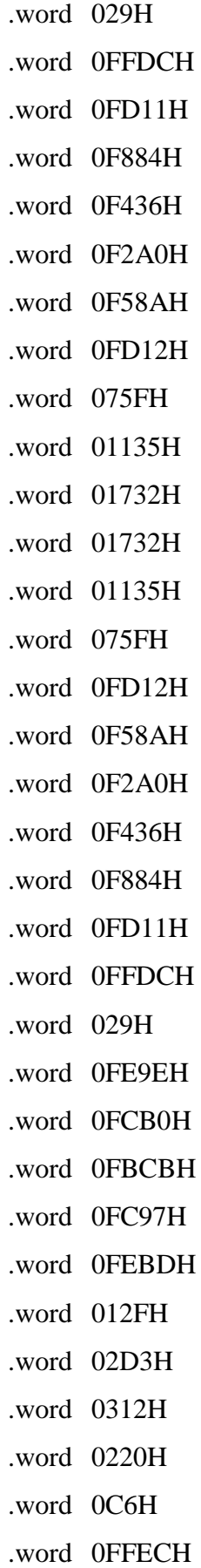

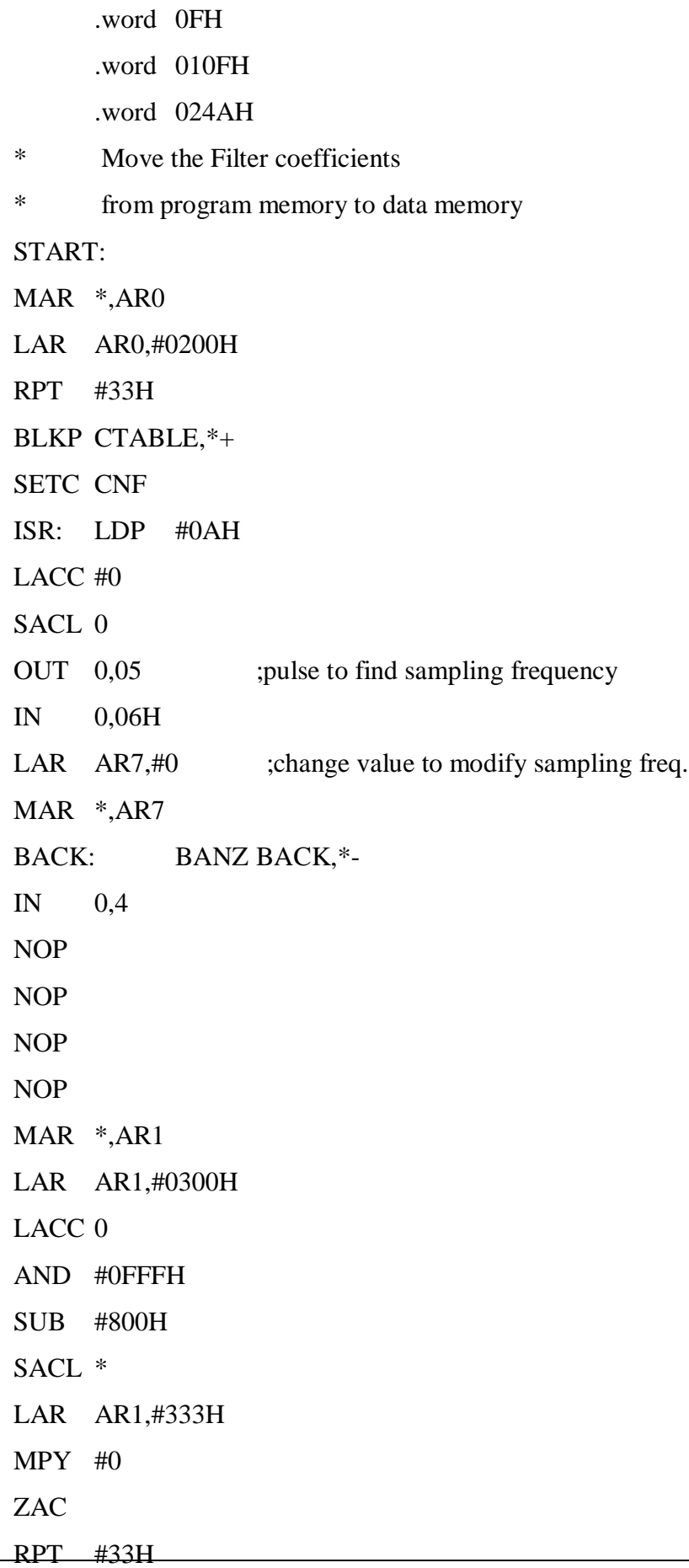

```
MACD 0FF00H,*-
APAC
LAR AR1,#0300H
SACH * ;give as sach *,1 incase of overflow
LACC *
ADD #800H
SACL *
OUT *,4
LACC #0FFH
SACL 0
OUT 0,05
NOP
B ISR
.end
% FIR BAND REJECT FILTER:
```
\* Filter Order: 52

- \* lower Cutoff frequency in KHz = .000000Hz
- \* upper Cutoff frequency in KHz = .000000Hz

.mmregs

.text

B START

CTABLE:

.word 0FEB9H

- .word 14EH .word 0FDA1H
- .word 155H
- .word 0FE1BH
- .word 282H
- .word 0FEAFH
- .word 2ACH
- .word 0FD35H
- .word 8DH

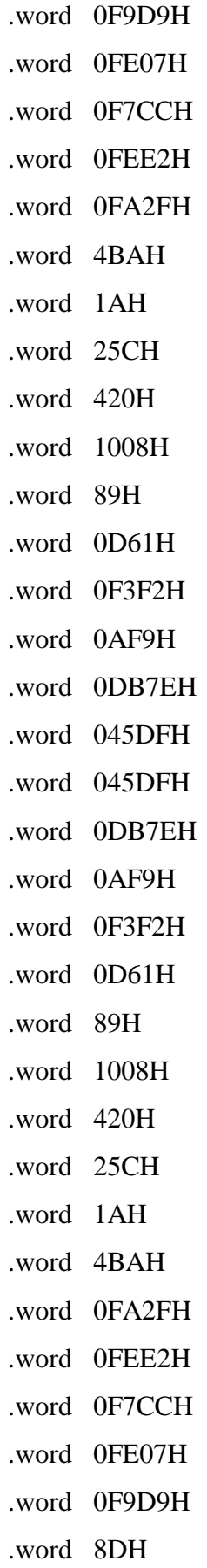

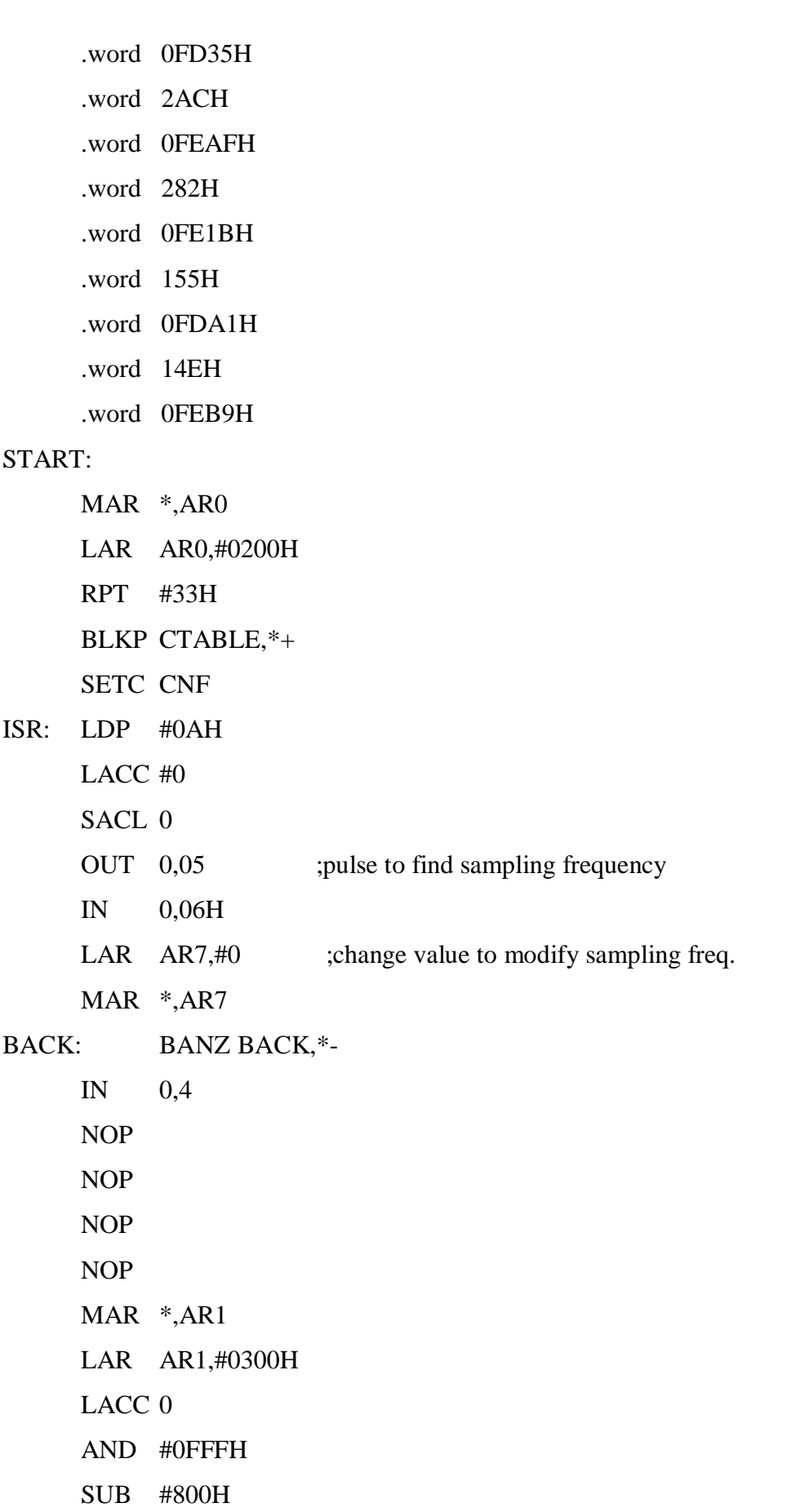

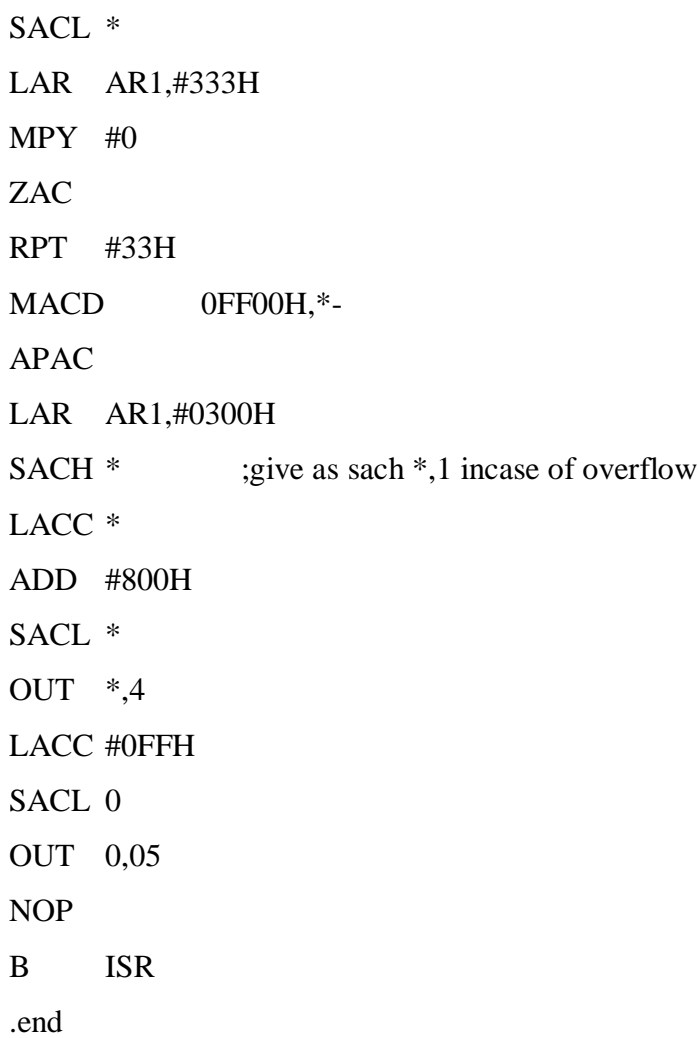

# **RESULT:**

Thus the FIR Filter was implemented using DSP Processor.

# **EXP. NO: 10 IIR FILTER IMPLEMENTATION DATE:**

## **AIM:**

To implement the IIR Filter using DSP Processor.

## **TOOLS REQURIED:**

- DSP hardware.
- TMS320C5X-starter kit.
- RS232 cable.

## **ALGORITHM:**

- $\checkmark$  Get the sum of terms to design the filter.
- $\checkmark$  Specify the value of angular frequency from 0 to  $\pi$  and plots divided into 0.01 division.
- $\checkmark$  Using IIR function gets the design of filter.
- $\checkmark$  Finally adjust the value and execute the program.

#### **THEORY:**

- $\triangleright$  In signal processing, a finite impulse response (FIR) filter is a filter whose impulse response (or response to any finite length input) is of finite duration, because it settles to zero in finite time.
- $\triangleright$  Infinite impulse response (IIR) filters, which may have internal feedback and may continue to respond indefinitely (usually decaying).
- The impulse response of  $N^{th}$ -order discrete-time FIR filter lasts for  $N + 1$  samples, and then settles to zero.
	- o FIR is non recursive structure without response of FIR filter depends only on present and past input samples.

#### **PROCEDURE:**

- $\checkmark$  Start the program by clicking view click the workspace.
- $\checkmark$  Click the serial go to the port settings.
- $\checkmark$  Before auto detect reset the kit & click ok to continue.
- $\checkmark$  Click project  $\to$  new. Save the file &all files will be DSP project.
- $\checkmark$  Click assembly file & save the file as ".asm".
- $\checkmark$  In left hand side, right click project & add file to project.
- $\checkmark$  In left hand side, right click command file & add file to project.
- $\checkmark$  Click built in project for the compile of program. Click ok to continue.
- $\checkmark$  In serial select the load program, download file will open and browse it. Click ok to continue.
- $\checkmark$  In serial communication window type 'sd' space starting address, enter the input value.
- $\checkmark$  After entering the data execute the program.
- $\checkmark$  Click -enter- to verify the output.

#### **PROGRAM FOR IIR FILTER:**

#### **%Low Pass Filter**

.MMREGS

.TEXT

TEMP .SET 0 INPUT .SET 1

T1 .SET 2

T2 .SET 3

T3 .SET 4

;

K .SET 315eh

M .SET 4e9fh

;cut-off freq is 1Khz. = Fc

;sampling frequency is 100 æs (ie) 0.1ms.

;  $a = 2 * (355/113) * 1000 = 6283.18/1000 = 6.28$ ; divide by 1000 for secs

;  $K = aT/(1+aT) = 6.28*0.1 / (6.28*0.1+1) = 0.3857$ 

;  $M = 1/(1+aT) = 1/(6.28*0.1+1) = 0.61425$ 

;convert to Q15 format

; K = K  $*$  32767 = 12638.23 = 315Eh

;  $M = M * 32767 = 20127.12 = 4E9Fh$ 

;Sampling Rate is 100 æs & Cut off Frequency is 1 Khz

 LDP #100H LACC #0 SACL T1 SACL T2

```
 SACL TEMP
   OUT TEMP,4 ;CLEAR DAC BEFORE START TO WORK
LOOP:
    LACC #0
    SACL TEMP
   OUT TEMP,5 ;OUTPUT LOW TO DAC2 TO CALCULATE TIMING;
   IN TEMP,06 ;SOC;
   LAR AR7,#30h ;CHANGE VALUE TO MODIFY SAMPLING FREQ
                    ;sampling rate 100ms.
   MAR *,AR7
     BACK: BANZ BACK,*-
;
    IN INPUT,4 ;INPUT DATA FROM ADC1
     NOP
     NOP
;
    LACC INPUT
    AND #0FFFH 
    SUB #800h
    SACL INPUT
;
    LT INPUT
    MPY #K
    PAC
   SACH T1.1
;;;CALL MULT ----MULTIPLICATION TO BE DONE WITH K
;;RESULT OF MULT IN T1
;
   LT T2 :PREVIOUS RESULT IN T2
    MPY #M
    PAC
    SACH T3 ,1
;;;CALL MULT ----MULTIPLICATION TO BE DONE WITH M
```
# ;;RESULT OF MULT IN T3+ LACC T1 ADD T3 SACL T2 ADD #800h SACL TEMP OUT TEMP,4 ;OUTPUT FILTER DATA TO DAC1 LACC #0FFH SACL TEMP OUT TEMP,5 ;OUTPUT HIGH TO DAC2 TO CALCULATE TIMING B LOOP **%High Pass Filter:** .MMREGS .TEXT START: LDP #100H LACC #00H SACL 00H SACL 01H SACL 02H SACL 03H SACL 04H SACL 05H LOOP: LACC #00H SACL 00H IN 0,06H LAR AR7,#30H MAR \*,AR7 BACK: BANZ BACK,\*- ; LT 01H ; MPY #0FFFFB5DEH

; PAC ; SACH 05H,1 IN 0,04H NOPS NOP NOP NOP LT 01H ; MPY #0FFFFB5DEH MPY #4A22H ; MPY #315EH PAC SACH 05H,1 LACC 00H AND #0FFFH XOR #800H SUB #800H SACL 00H SACL 01H ZAP LT 00H ; DMOV 00H ; LTD 00H MPY #4A22H ; MPY #315EH PAC SACH 02H,1 LT 03H MPY #1446H ; MPY #4E9FH PAC SACH 04H,1

LACC 02H

ADD 04H

SUB 05H

SACL 03H

ADD #800H

SACL 00H

; OUT 00H,1AH

OUT 0,04H

B LOOP

NOP

NOP

H: B H

**%Band Pass Filter:**

.MMREGS

.TEXT

START:

LDP #100H

NOP

NOP

NOP

LACC #00H

LAR AR0,#00FFH

LAR AR1,#8000H

MAR \*,AR1

# LOOP:

SACL \*+,AR0

BANZ LOOP,AR1

# LOOP1:

LACC #00H SACL 00H

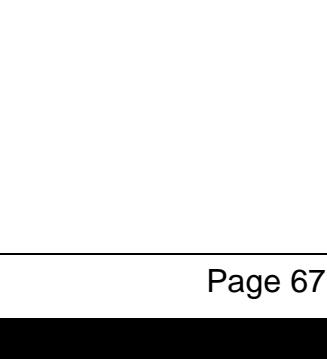

of 78

; SACH 22H,4

LT 01H

MPY #99B2H

; MPY #1336H

MPY #99B2H ; MPY #1336H

PAC

; SACH 23H,4

LT 02H

; MPY #1B65H

PAC

SACH 23H,0

MPY #0DB29H

SACH 22H,0

LT 03H

; SACH 24H,4

PAC SACH 24H,0

MPY #2FC4H ; MPY #05F8H

NOP

LT 04H

MAR \*,AR7

IN 0,06H

BACK: BANZ BACK,\*-

LAR AR7,#30H

IN 0,04H

NOP

NOP

NOP

Page 68 of 78

PAC SACH 21H,0 ; SACH 21H,4 LACC 03H SACL 04H LACC 02H SACL 03H LACC 01H LACC 02H LACC 00H AND #0FFFH XOR #800H SUB #800H SACL 00H SACL 01H ZAP ; DMOV 03H ; DMOV 02H ; DMOV 01H LT 00H MPY #2FC4H ; MPY #05F8H PAC SACH 20H,0 ; SACH 20H,4 LT 73H MPY #2A22H ; MPY #0544H

;

PAC

SACH 63H,0

- ; SACH 63H,4
	- LT 72H
	- MPY #6761H
- ; MPY #0CECH
	- PAC
	- SACH 62H,0
- ; SACH 62H,4
	- LT 71H
		- MPY #0B6E8H
- ; MPY #16DDH
- PAC
	- SACH 61H,0
- ; SACH 61H,4
	- LACC 72H
	- SACL 73H
	- LACC 71H
	- SACL 72H
	- LACC 70H
	- SACL 71H
- ; DMOV 72H
- ; DMOV 71H
- ; LTD 70H
	- LT 70H
		- MPY #0F184H
- ; MPY #1E30H
	- PAC
	- SACH 60H,0
- ; SACH 60H,4
	- LACC 20H
		- SUB 21H
		- ADD 22H

SUB 23H ADD 24H ADD 60H SUB 61H ADD 62H SUB 63H SACL 70H ADD #800H SACL 00H OUT 00H,1AH IN 0,04H B LOOP1 NOP NOP H: B H

# **% Band Reject Filter:**

;IIR BANDREJECT FILTER

;.MMREGS

.TEXT

START:

LDP #100H

LACC #00H

LAR AR0,#00FFH

LAR AR1,#8000H

MAR \*,AR1

# LOOP:

SACL \*+,AR0

BANZ LOOP,AR1

LOOP1:

LACC #00H

SACL 00H

IN 0,06H LAR AR7,#30H MAR \*,AR7 BACK: BANZ BACK,\*- IN 0,04H NOP NOP NOP NOP LT 04H MPY #003BH PAC ; SACH 24H,0 ; RPT #0BH ; SFR SACH 24H,4 LT 03H MPY #0000H PAC ; RPT #0BH ; SFR ; SACH 23H,0 SACH 23H,4 LT 02H MPY #0077H PAC ; RPT #0BH ; SFR ; SACH 22H,0 SACH 22H,4

LT 01H

MPY #0000H

PAC

; RPT #0BH

; SFR

; SACH 21H,0

SACH 21H,4

LACC 03H

SACL 04H

LACC 02H

SACL 03H

LACC 01H

LACC 02H

LACC 00H

AND #0FFFH

XOR #800H

SUB #800H

SACL 00H

SACL 01H

ZAP

LT 00H

MPY #003BH

PAC

- ; RPT #0BH
- ; SFR
- ; SACH 20H,0

SACH 20H,4

LT 73H

MPY #0B04H

PAC

- ; RPT #0BH
- ; SFR
- ; SACH 63H,0
	- SACH 63H,4
	- LT 72H
	- MPY #1226H
	- PAC
- ; RPT #0BH
- ; SFR
- ; SACH 62H,0

SACH 62H,4

# LT 71H

- MPY #21A3H PAC
- ; RPT #0BH
- ; SFR
- ; SACH 61H,0
	- SACH 61H,4
		- LACC 72H
		- SACL 73H
		- LACC 71H
		- SACL 72H
		- LACC 70H
		- SACL 71H
		- LT 70H
		- MPY #15E9H
		- PAC
- ; RPT #0BH
- ; SFR
- ; SACH 60H,0
	- SACH 60H,4
	- LACC 20H
	- ADD 21H
	- SUB 22H

ADD 23H ADD 24H ADD 60H SUB 61H ADD 62H SUB 63H SACL 70H ADD #800H SACL 00H ; OUT 00H,1AH

> OUT 0,04H B LOOP1

NOP

NOP

H: B H

## **RESULT:**

Thus the IIR Filter was implemented using DSP Processor.

# **EXP. NO: 11 IMPLEMENT UP-SAMPLING AND DOWN-SAMPLING DATE:**

#### **AIM**

To write a program to implement Up-sampling and Down-sampling operation using MATLAB.

#### **APPARATUS REQUIRED:**

Personal Computer

MATLAB Software

## **ALGORITHM:**

- 1. Start the program.
- 2. Get the number of samples.
- 3. Calculate the output using the interpolator and decimator formula.
- 4. Stop the process.

#### **THEORY:**

Decimation is the process of reducing the sampling rate. In practice, this usually implies low pass-filtering a signal, then throwing away some of its samples. "Down sampling" is a more specific term which refers to just the process of throwing away samples, without the low pass filtering operation.

The decimation factor is simply the ratio of the input rate to the output rate. It is usually symbolized by "D", so input rate / output rate D.A signal can be down sampled (without doing any filtering) whenever it is "oversampled", that is, when a sampling rate was used that was greater than the Nyquist criteria required.

Specifically, the signal's highest frequency must be less than half the post-decimation sampling rate. Interpolation is the process of increasing the sampling rate. In practice, this usually implies low pass-filtering a signal, then throwing away some of its samples. "Up sampling" is a more specific term which refers to just the process of throwing away samples, without the low pass filtering operation. The interpolation factor is simply the ratio of the input rate to the output rate. It is usually symbolized by "M", so input rate / output rate=M.

A signal can be up sampled (without doing any filtering) whenever it is "under sampled", that is, when a sampling rate was used that was greater than the Nyquist criteria required. Specifically, the signal's highest frequency must be double the post-interpolation sampling rate.

#### **PROCEDURE:**

- $\triangleright$  Start the MATLAB software and create new M-file.
- $\triangleright$  Type the program in the file.
- $\triangleright$  Save & compile the program.
- $\triangleright$  Give the input data.
- $\triangleright$  Observe the output waveform.
- $\triangleright$  Thus the graph is to be plotted

#### **PROGRAM:**

%down sampler

```
clf;
n = 0: 49;m = 0: 50*3 - 1;x = \sin(2 \cdot \pi) \cdot 0.042 \cdot \text{m};
y = x([1:3: length(x)]);subplot(2,1,1)stem(n, x(1:50)); axis([0 50 -1.2 1.2]);
title('Input Sequence');
xlabel('Time index n');
ylabel('Amplitude');
subplot(2,1,2)stem(n, y); axis([0 50 -1.2 1.2]);
title('Output Sequence');
xlabel('Time index n');
ylabel('Amplitude');
```
**OUTPUT:**

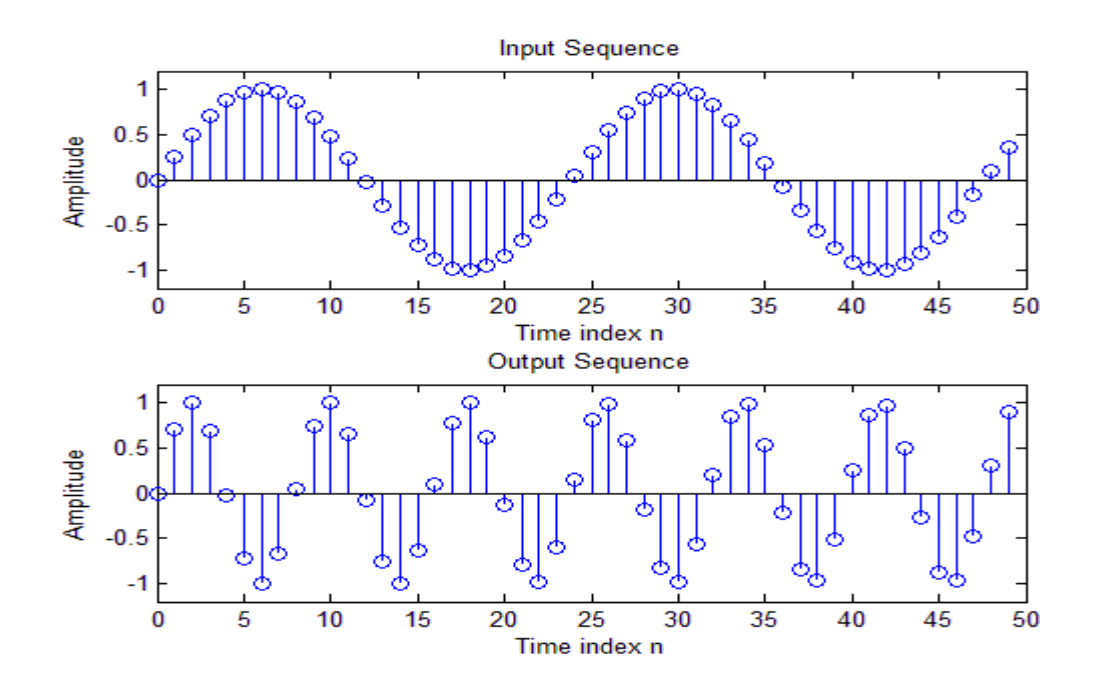

## **PROGRAM**

# **%UP SAMPLING**

clc;

clear all;

close all;

N=125;

 $N= 0: 1: N-1;$ 

 $X= \sin (2 * pi * n/15);$ 

 $L=2$ ;

figure (1)

stem (n,x);

grid on;

xlabel (No. of samples');

ylabel ('Amplitude');

title ('Original sequence');

 $x_1 = [zeros (1, L*N)];$ 

 $n_1 = 1:1: L*N;$ 

j= 1:L: L\*N;

 $x_1(j) = x;$ 

figure(2) stem  $(n_1-1, x_1);$ 

grid on; xlabel ('No. of samples'); ylabel ('Amplitude'); title ('Unsampled sequence');  $a=1$ ;  $b=$ fir1(5, 0.5, 'low'); y=filter  $(b, a, x_1)$ ; figure (3) stem  $(n_1-1, y)$ ; grid on; xlabel('No. of samples'); ylabel ('Amplitude'); title (ʹ Interpolated sequenceʹ);

## **OUTPUT:**

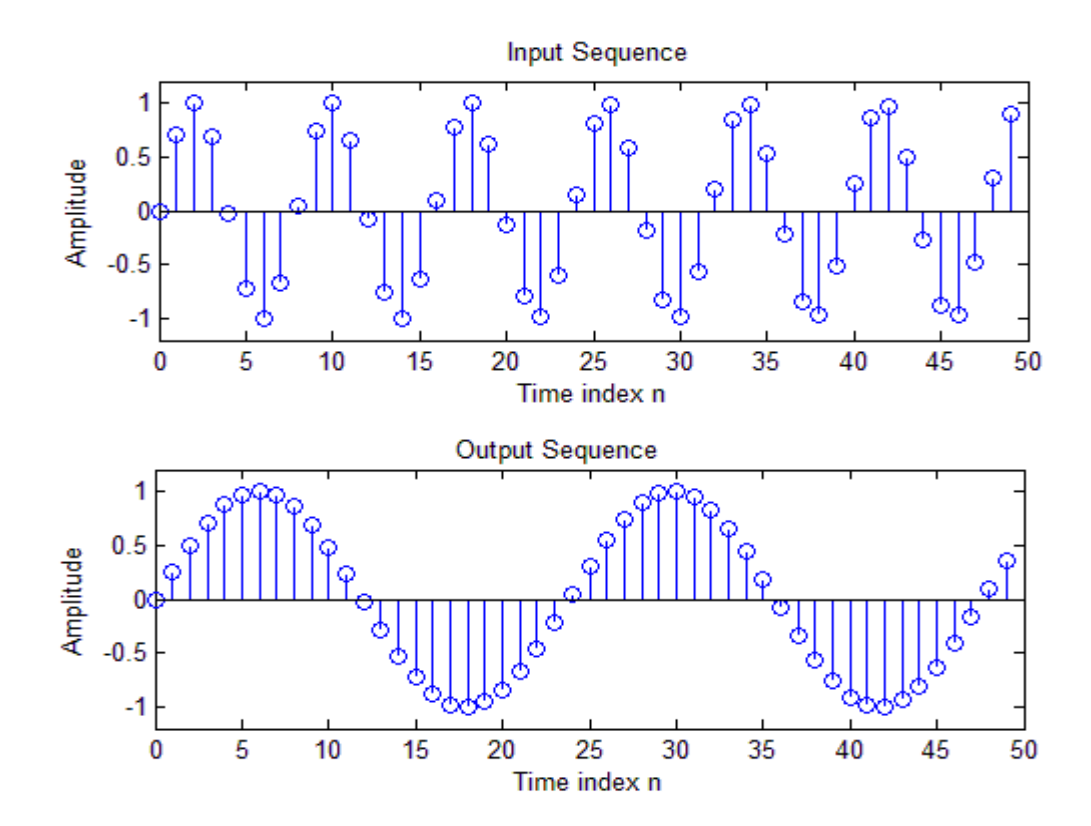

### **RESULT:**

Thus the Up sampling and down-sampling operations were implemented using MATLAB.